# 0 625 20 : TÉLÉCOMMANDE CONNECTÉE ETHERNET POUR BAES SATI

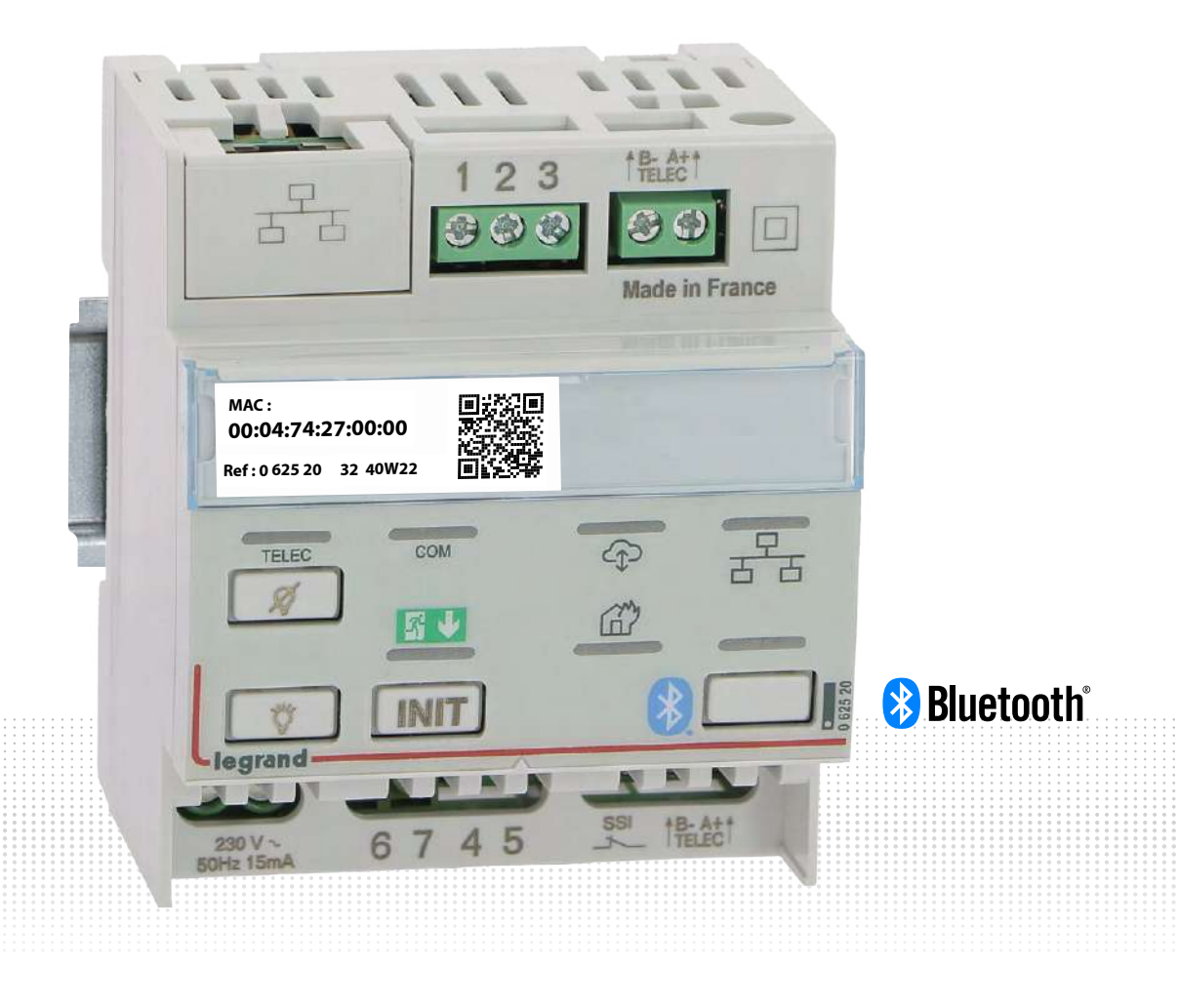

GUIDE D'INSTALLATION ET D'UTILISATION

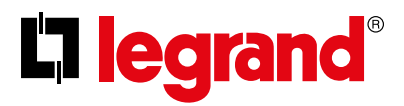

**BUILDER TECHNIQUE** 

# L'I legrand

# Sommaire

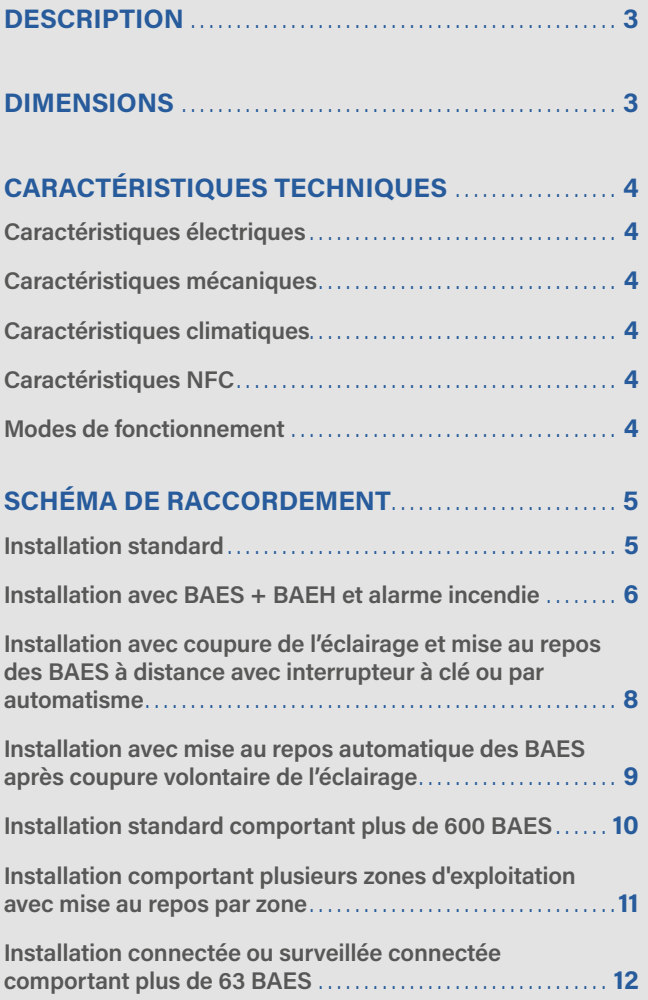

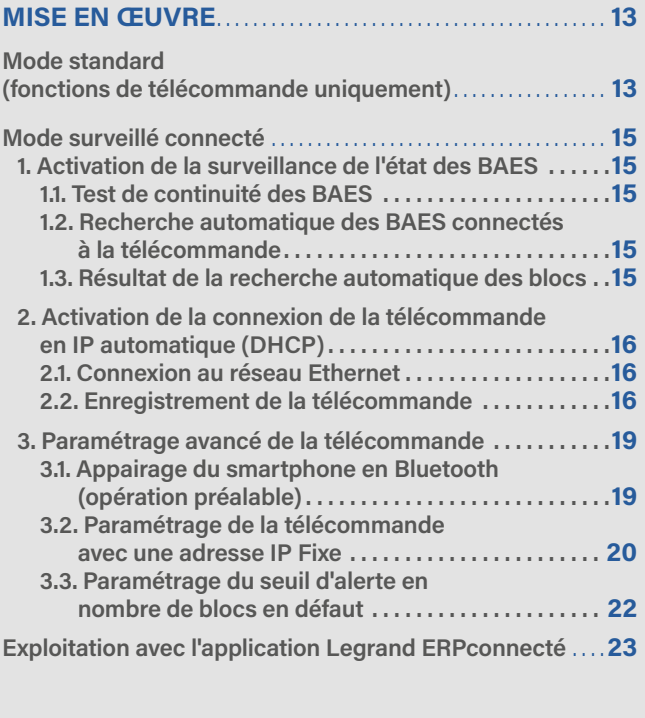

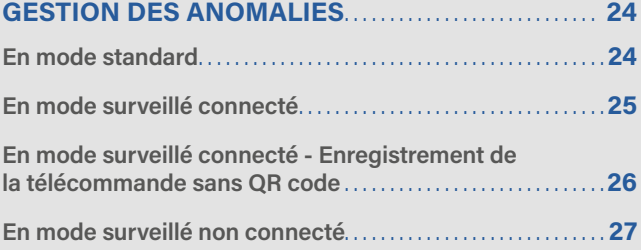

#### <span id="page-2-0"></span>**DESCRIPTION**

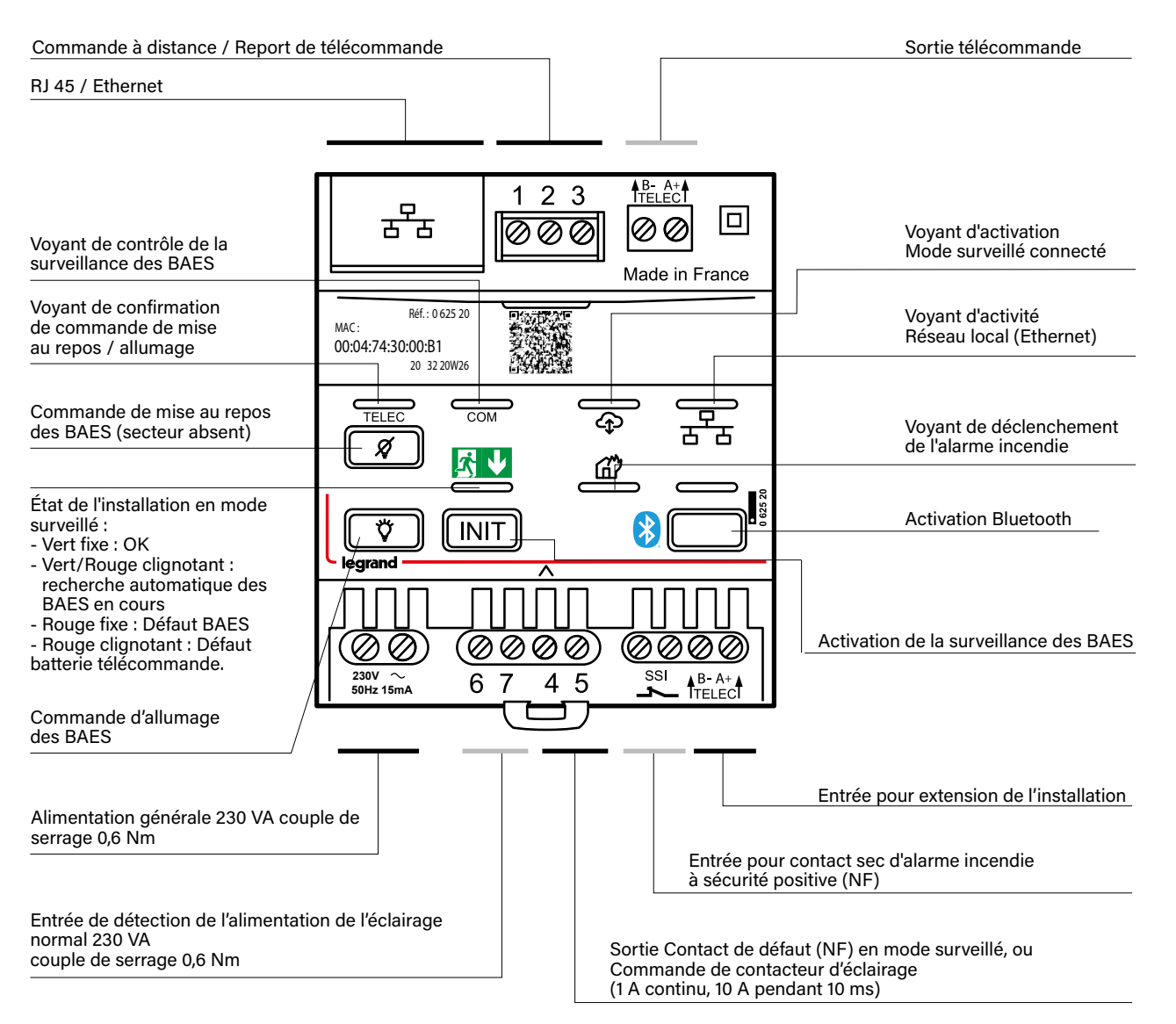

Par défaut, la télécommande est configurée en mode standard. En mode standard, tous les voyants de la télécommande sont éteints.

#### **DIMENSIONS**

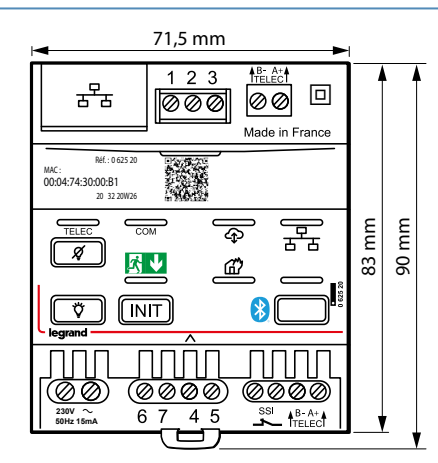

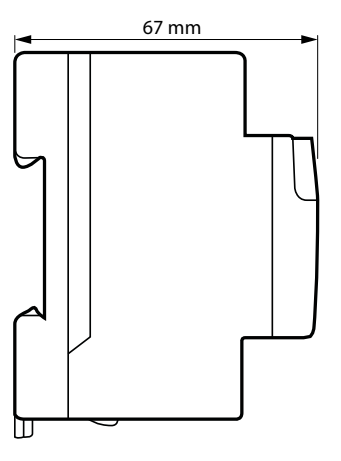

# <span id="page-3-0"></span>**CARACTÉRISTIQUES TECHNIQUES**

#### **Caractéristiques électriques**

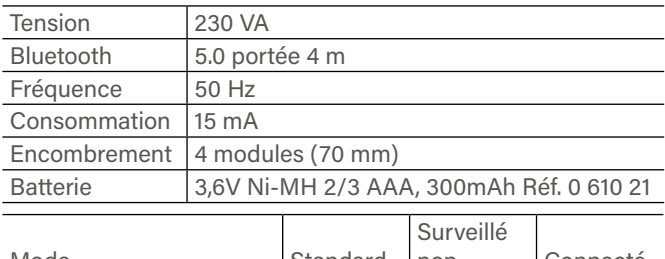

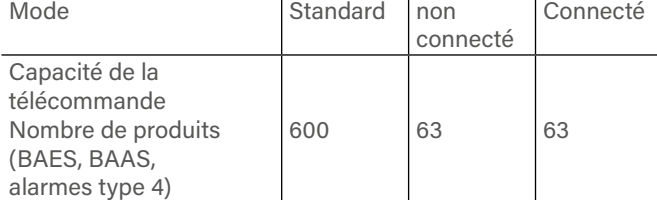

#### **Caractéristiques mécaniques**

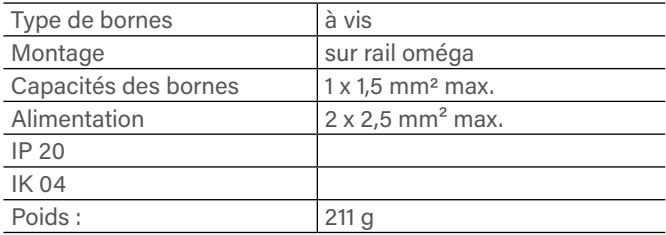

#### **Caractéristiques climatiques**

Température d'utilisation  $+10^{\circ}$ C à +40 °C

#### **Caractéristiques NFC**

【米

**• f (Fréquence) : 2,4 - 2,483 GHz • P (Puissance) : < 100 mW**

DÉCLARATION UE DE CONFORMITÉ SIMPLIFIÉE

#### Le soussigné, *Legrand*

est conforme à la Directive 2014/53/EU. Le texte complet de la déclaration UE de conformité est disponible à l'adresse internet suivante : déclare que l'équipement radioélectrique réf. 0 625 20

# *www.legrandoc.com*

#### **Modes de fonctionnement**

#### **3 modes de fonctionnement :**

- **> Mode standard** (capacité 600 produits) :
- Fonctionnalités réglementaires de télécommande.
- Commande (secteur absent) de mise au repos des BAES, BAAS Ma, Alarmes type 4 - 2 boucles et Alarmes type 3 (Règlement de sécurité des E.R.P. – article EC14)
- Pilotage du fonctionnement des [BAES+BAEH] (ou des DBR) dans les E.R.P. comportant des locaux à sommeil (ou des Espaces d'Attente Sécurisés).
- **> Mode surveillé non connecté** (capacité 63 produits) :
	- Surveillance permanente de l'état de fonctionnement d'une installation de BAES SATI connectés, BAES SATI adressables, BAES SATI AutoDiag, BAAS Ma ou Alarmes type 4 - 2 boucles.
- Signalisation sur un voyant situé sur la face avant de la télécommande : vert = installation en bon état de fonctionnement, rouge = installation en défaut, lorsque le nombre de produits en défaut (interne ou de connexion) dépasse un seuil d'alerte (fixé à 1 produit en défaut) modifiable avec la passerelle de configuration et l'application legrand Close-Up.
- Report d'alerte sur un contact sec (bornes 4 et 5) ouvert en cas de dépassement du seuil d'alerte, permettant de relayer l'information sur une GTC/GTB. Ce contact est actif uniquement en mode surveillé connecté et surveillé non connecté si l'inter à clé n'est pas raccordé aux bornes 1, 2 et 3.
- **> Mode surveillé connecté** (capacité 63 produits) :
- Contrôle à distance sur l'application internet legrand ERPconnecté de l'état d'une installation de BAES SATI connectés, BAES SATI adressables, BAES SATI AutoDiag, BAAS Ma ou Alarmes type 4 - 2 boucles.
- Signalisation locale d'alerte (seuil paramétrable en nombre de produits en défaut) par voyant sur la télécommande avec report sur contact sec identique au mode surveillé non connecté.
- Report de l'état de fonctionnement des produits sur le compte cloud Legrand de l'exploitant du bâtiment.
- Visualisation de l'état des installations de l'ensemble des bâtiments exploités sur l'application internet legrand ERPconnecté.
- Consultation du nombre de BAES en défaut et de la nature des défauts.
- Envoi de notifications d'alerte en cas de défaut pour chaque site surveillé.
- Édition de la liste des pièces détachées des produits défectueux.
- Édition ou envoi des rapports d'état pouvant être annexés au registre de sécurité.

# <span id="page-4-0"></span>**SCHÉMA DE RACCORDEMENT**

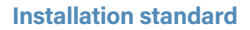

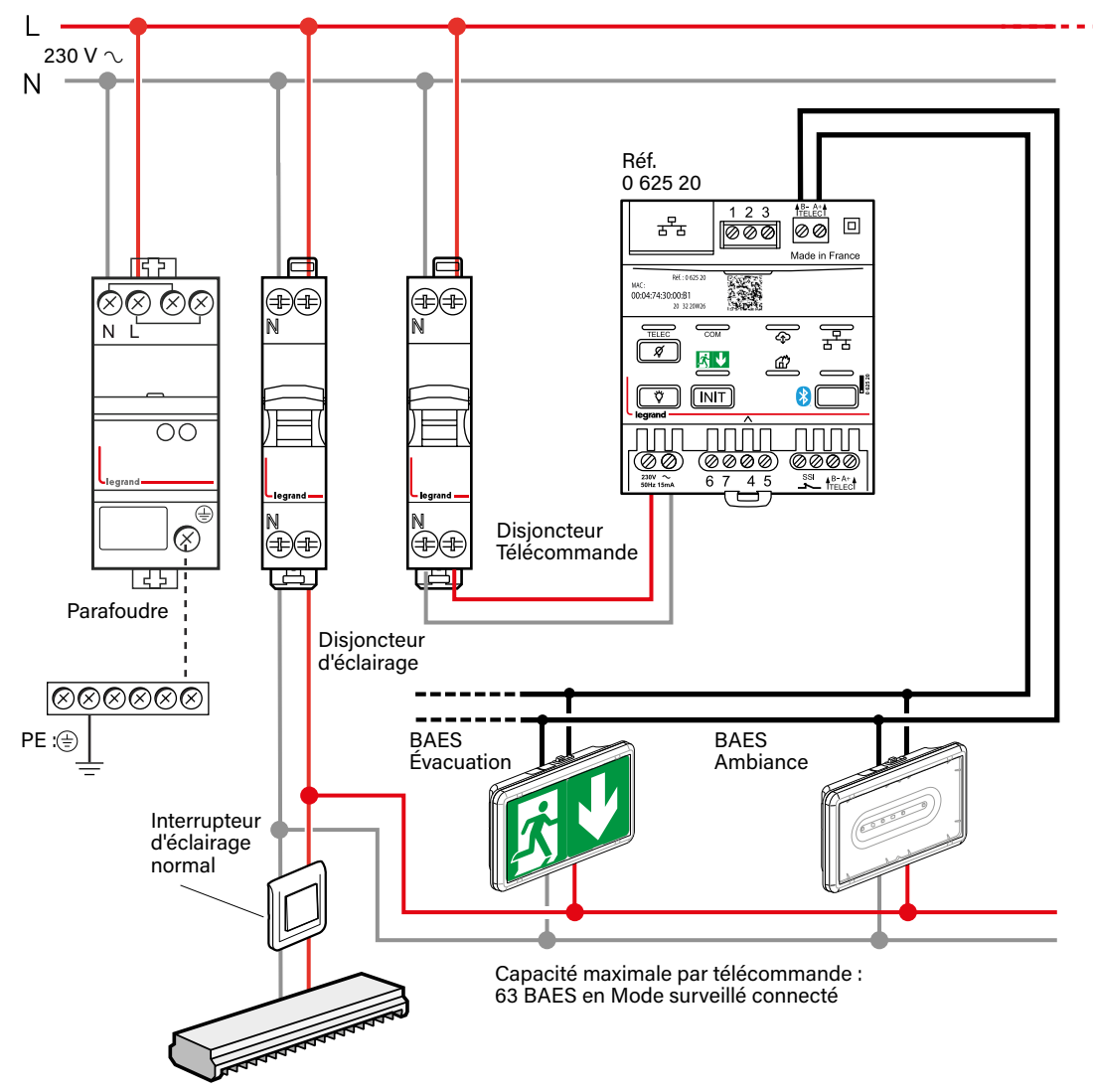

#### **Recyclage**

Ce symbole indique qu'en fin de vie, le produit doit être collecté séparément des autres déchets et remis à un centre de collecte agréé dans le respect des normes et dispositions légales en vigueur dans les pays de l'UE, pour prévenir les effets indésirables sur l'environnement et la santé des personnes. L'élimination abusive du produit est passible des sanctions prévues par la loi. Il est recommandé de s'assurer que dans le pays où le produit est utilisé, ce dernier est soumis aux réglementations WEEE/DEEE.

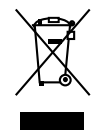

# <span id="page-5-0"></span>**SCHÉMA DE RACCORDEMENT (SUITE)**

#### **Installation avec BAES + BAEH et alarme incendie**

**Fonctionnement avec des [BAES + BAEH] et/ou D.B.R et des BAES Legrand dans les ERP comportant des locaux à sommeil (réglementation française) et/ou des Espaces d'Attente Sécurisés (EAS).**

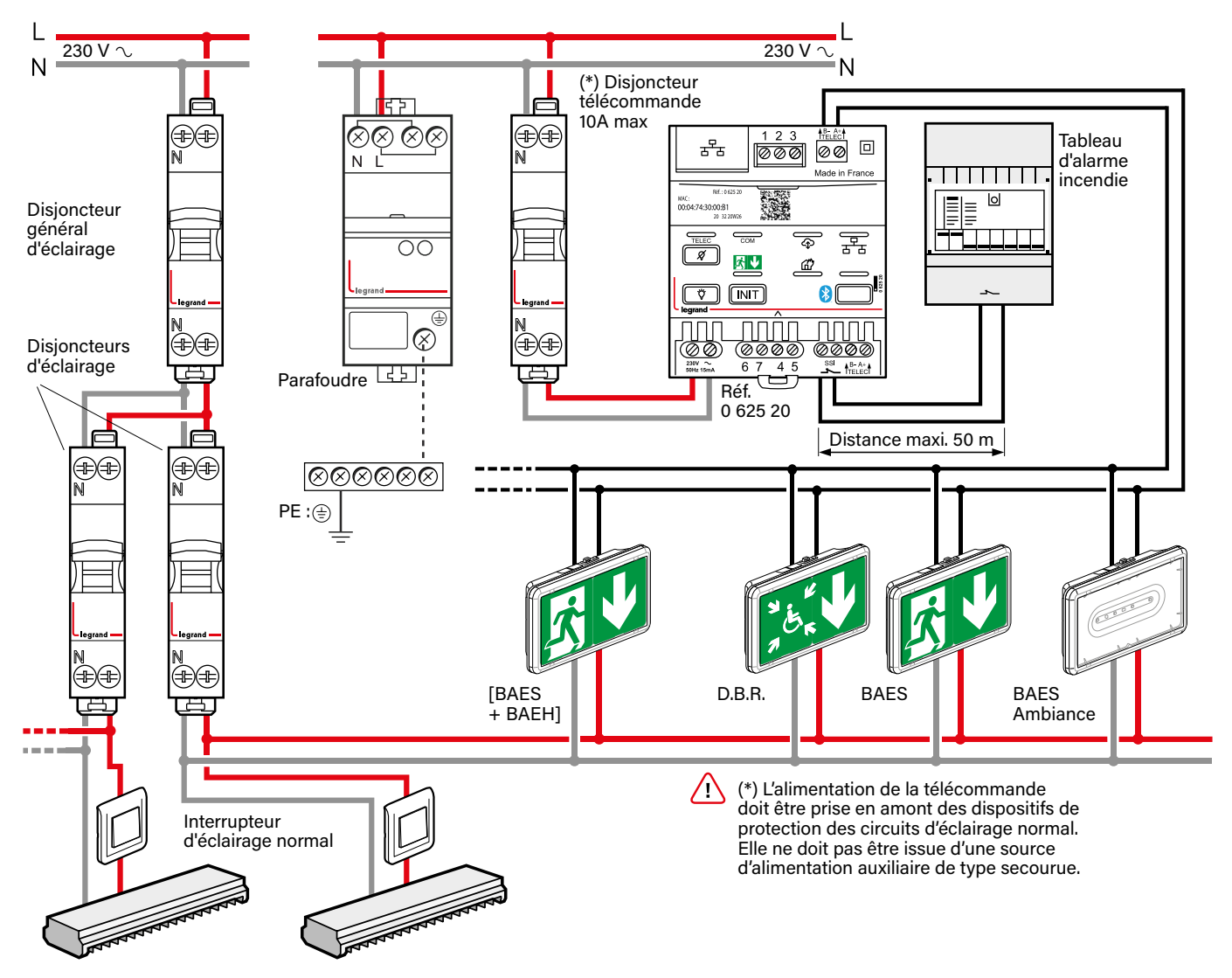

### **IMPORTANT :**

En cas de déclenchement de l'alarme incendie, la télécommande 0 625 20 mémorise l'état d'alarme pendant une heure pour éviter la mise en repos accidentelle de la fonction BAES des [BAES + BAEH] en cas de nouvelle coupure d'alimentation 0 générale.

**230V**

La LED rouge signale la détection de l'ouverture d'un contact et l'état d'alarme incendie (ﷺ). En cas de réarmement anticipé (<1 heure) de l'alarme incendie (essais, fausse alarme, déclenchement intempestif), désactiver l'état d'alarme de la télécommande en appuyant sur la touche Extinction  $\boxed{\mathscr{D}}$  $\cdot$  .  $\sim$ Pour éteindre les BAES, un nouvel appui sur la touche extinction est nécessaire.

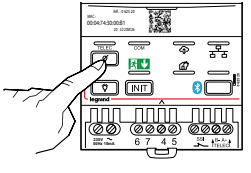

# **SCHÉMA DE RACCORDEMENT (SUITE)**

#### **Installation avec BAES + BAEH et alarme incendie (suite)**

**Fonctionnement BAES + BAEH avec télécommande et une centrale d'alarme incendie.**

### **Réf. 0 625 60 et 0 625 61**

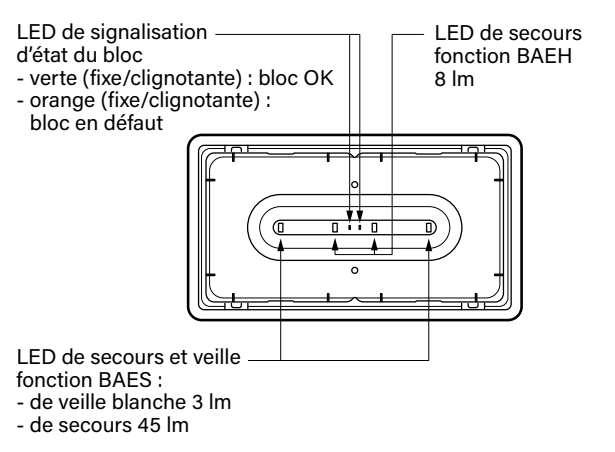

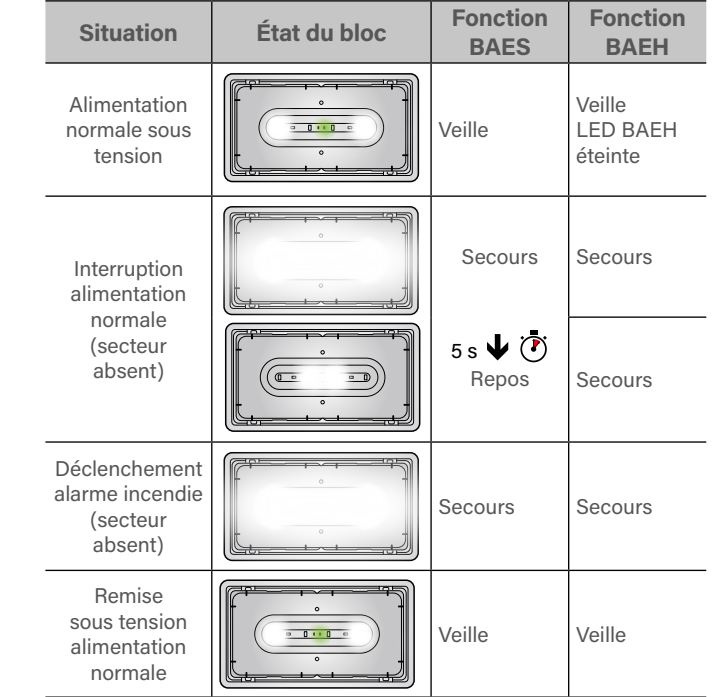

#### **Fonctionnement BAES + BAEH visibilité augmentée sur déclenchement SSI (alarme incendie)**

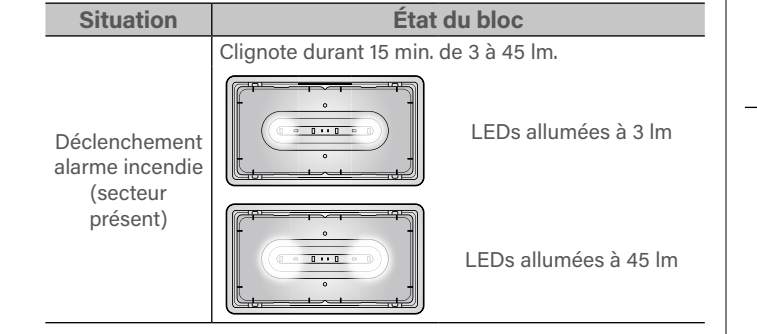

#### **Réf. 0 625 25 et 0 625 26**

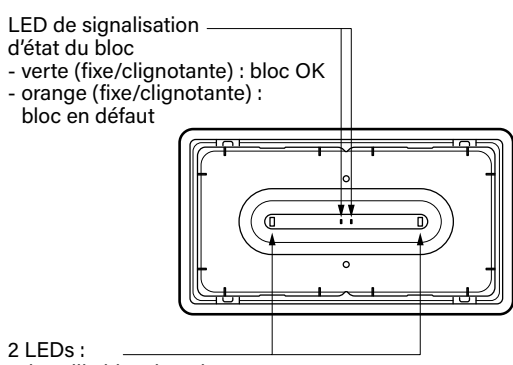

- de veille blanche 3 lm

- de secours 45 lm

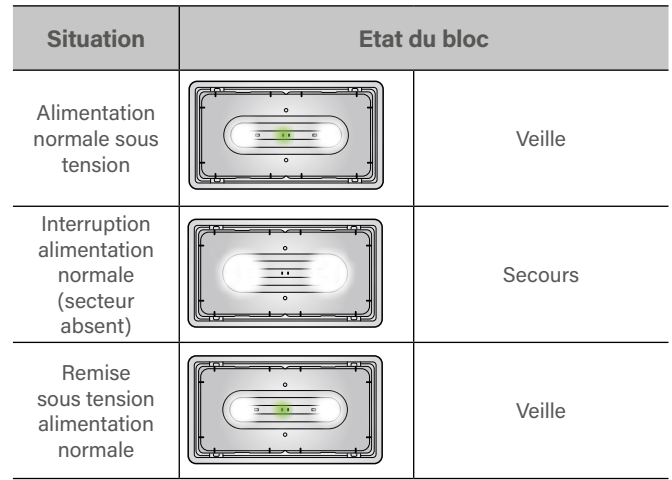

**Fonctionnement BAES d'évacuation visibilité augmentée sur déclenchement SSI (alarme incendie)**

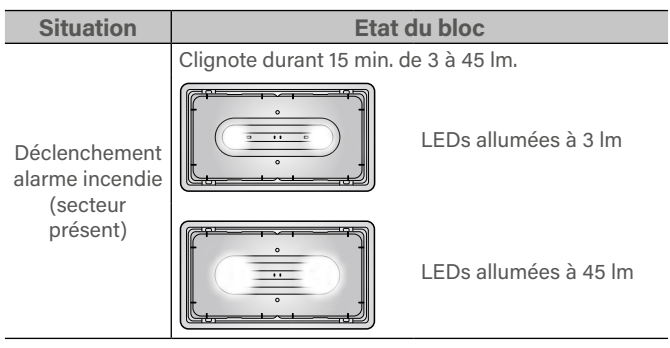

0 625 25

0 625 25

# <span id="page-7-0"></span>**SCHÉMA DE RACCORDEMENT (SUITE)**

**Installation avec coupure de l'éclairage et mise au repos des BAES à distance avec interrupteur à clé ou par automatisme**

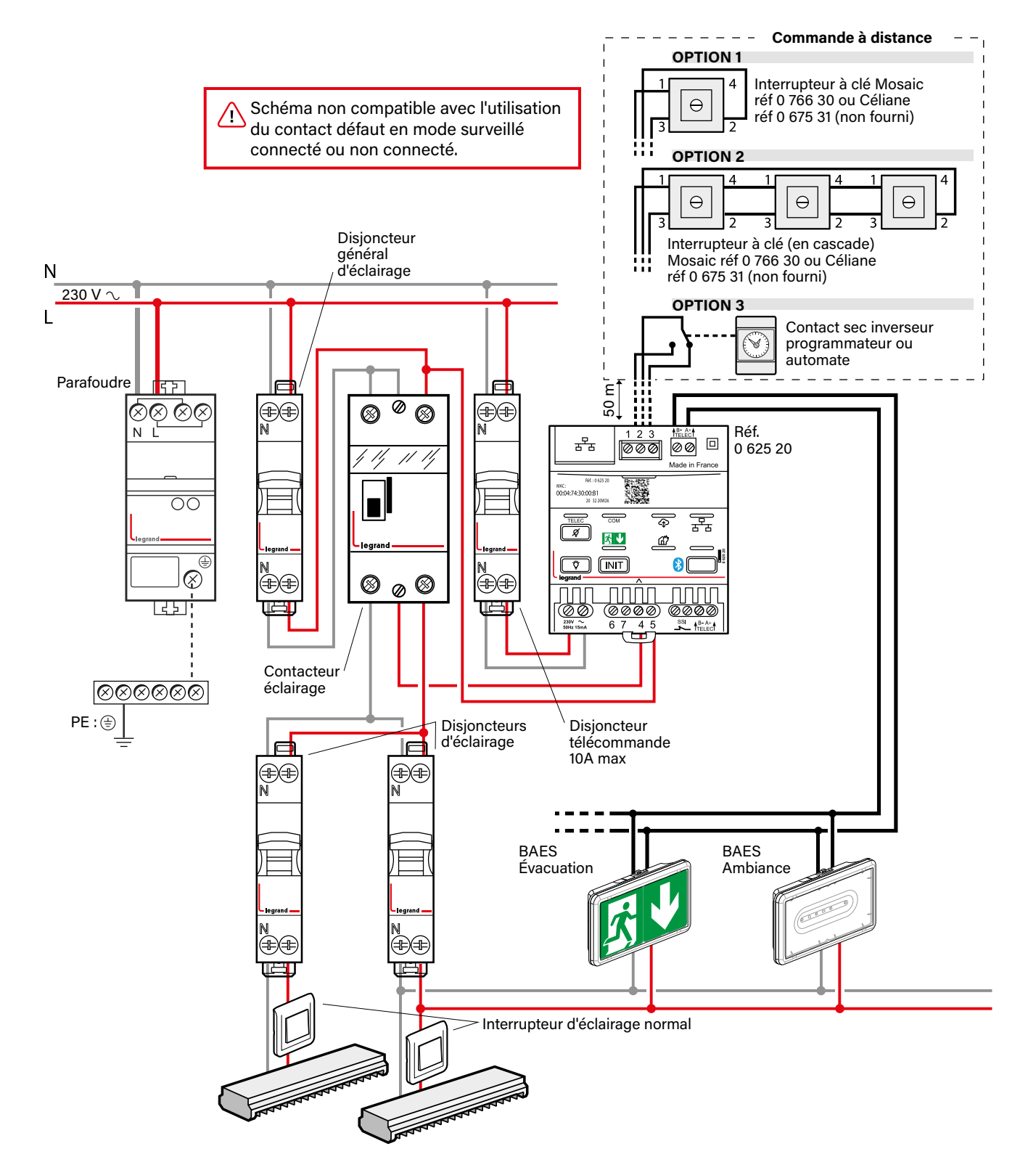

# <span id="page-8-0"></span>**SCHÉMA DE RACCORDEMENT (SUITE)**

#### **Installation avec mise au repos automatique des BAES après coupure volontaire de l'éclairage**

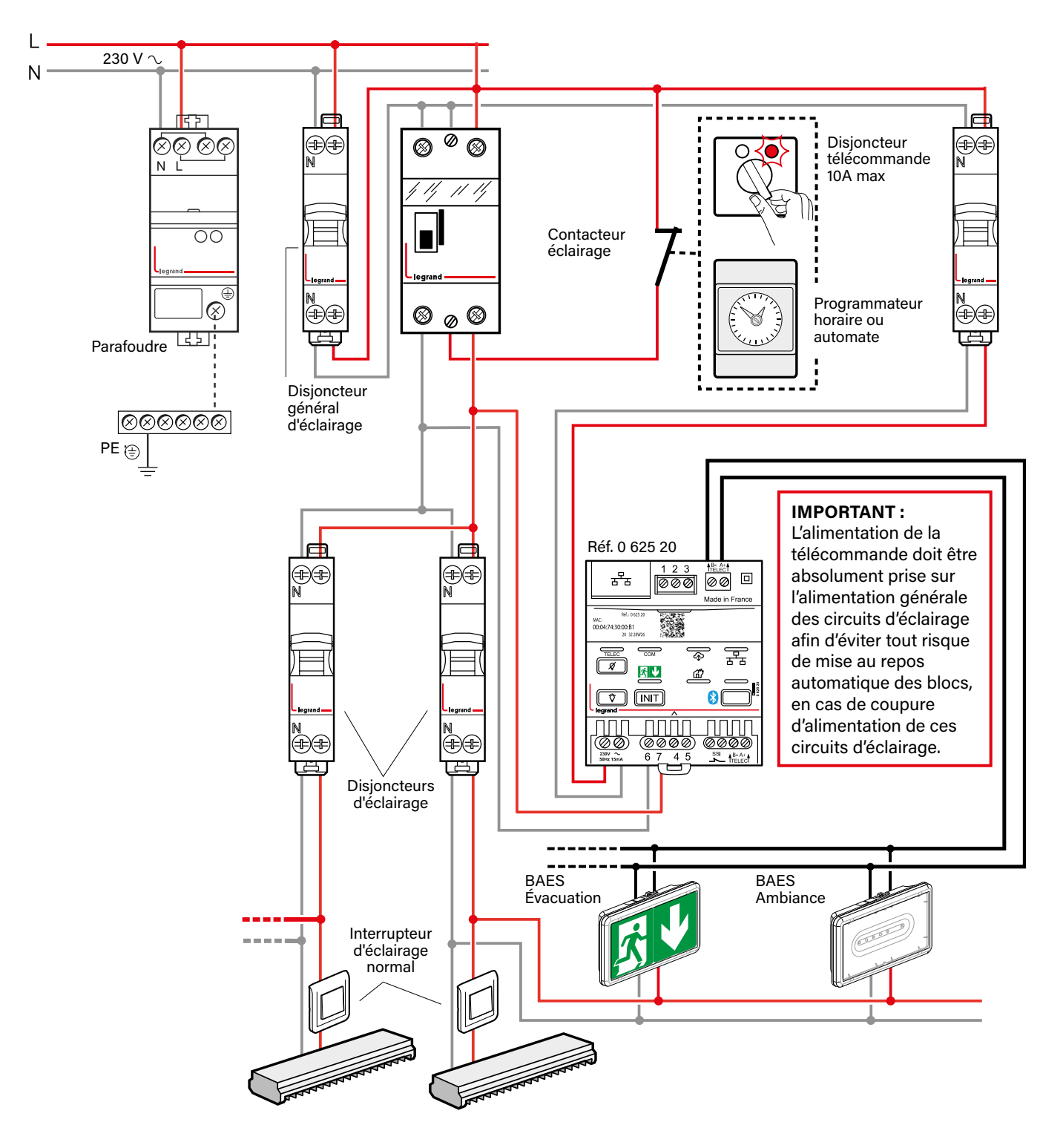

# L'I legrand

# <span id="page-9-0"></span>**SCHÉMA DE RACCORDEMENT (SUITE)**

### **Installation standard comportant plus de 600 BAES**

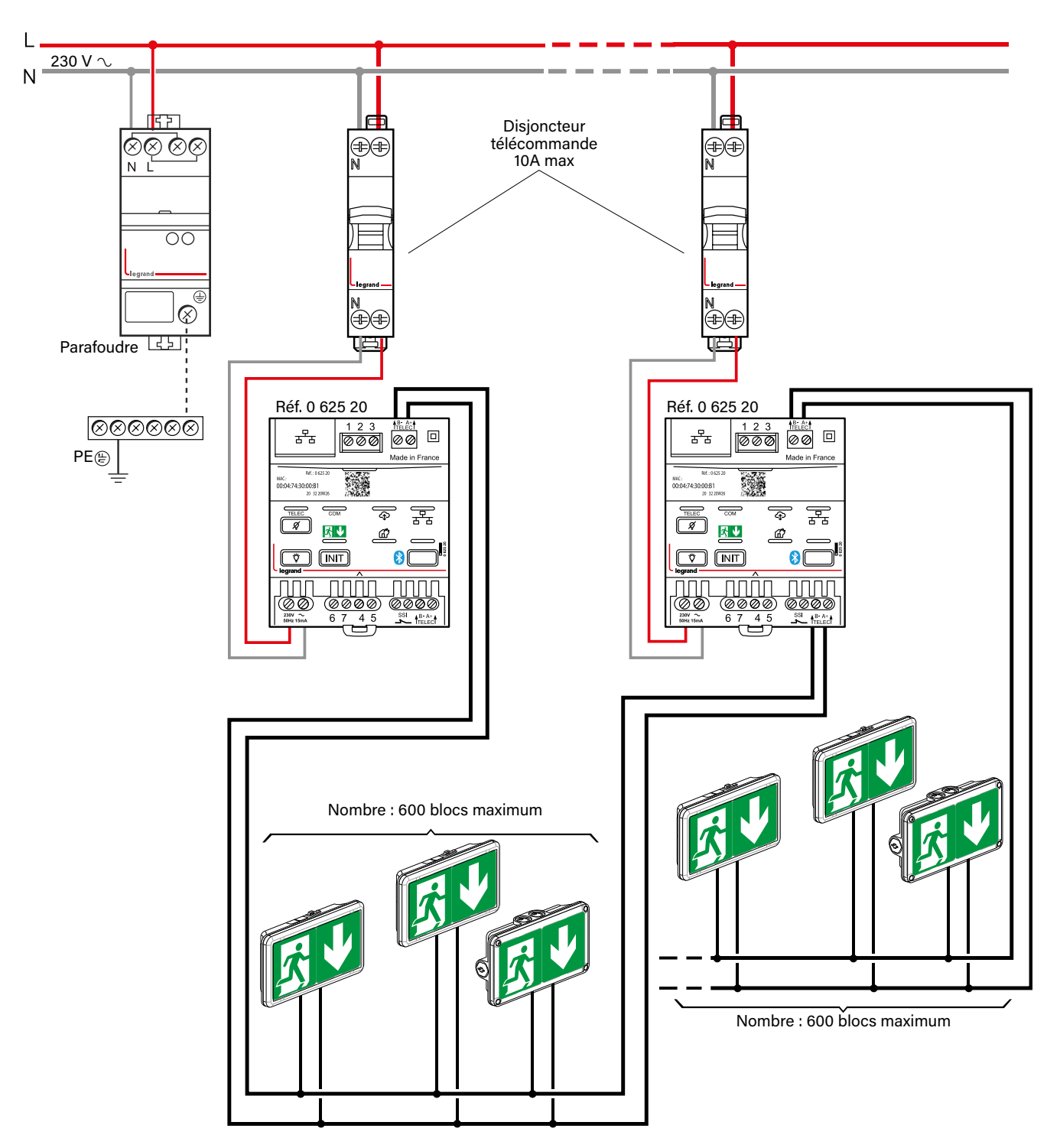

# <span id="page-10-0"></span>**SCHÉMA DE RACCORDEMENT (SUITE)**

#### **Installation comportant plusieurs zones d'exploitation avec mise au repos par zone**

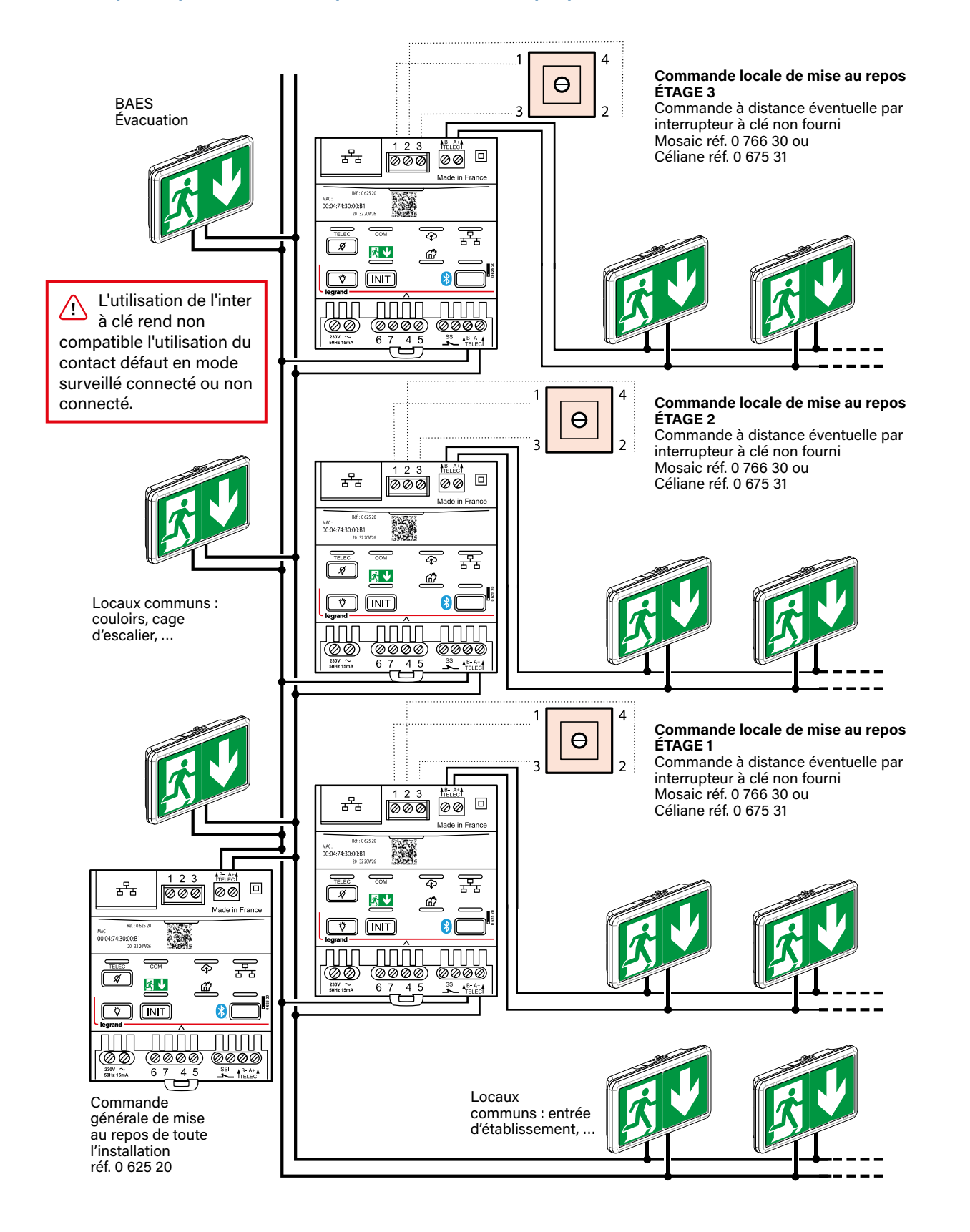

# <span id="page-11-0"></span>**SCHÉMA DE RACCORDEMENT (SUITE)**

#### **Installation connectée ou surveillée connectée comportant plus de 63 BAES**

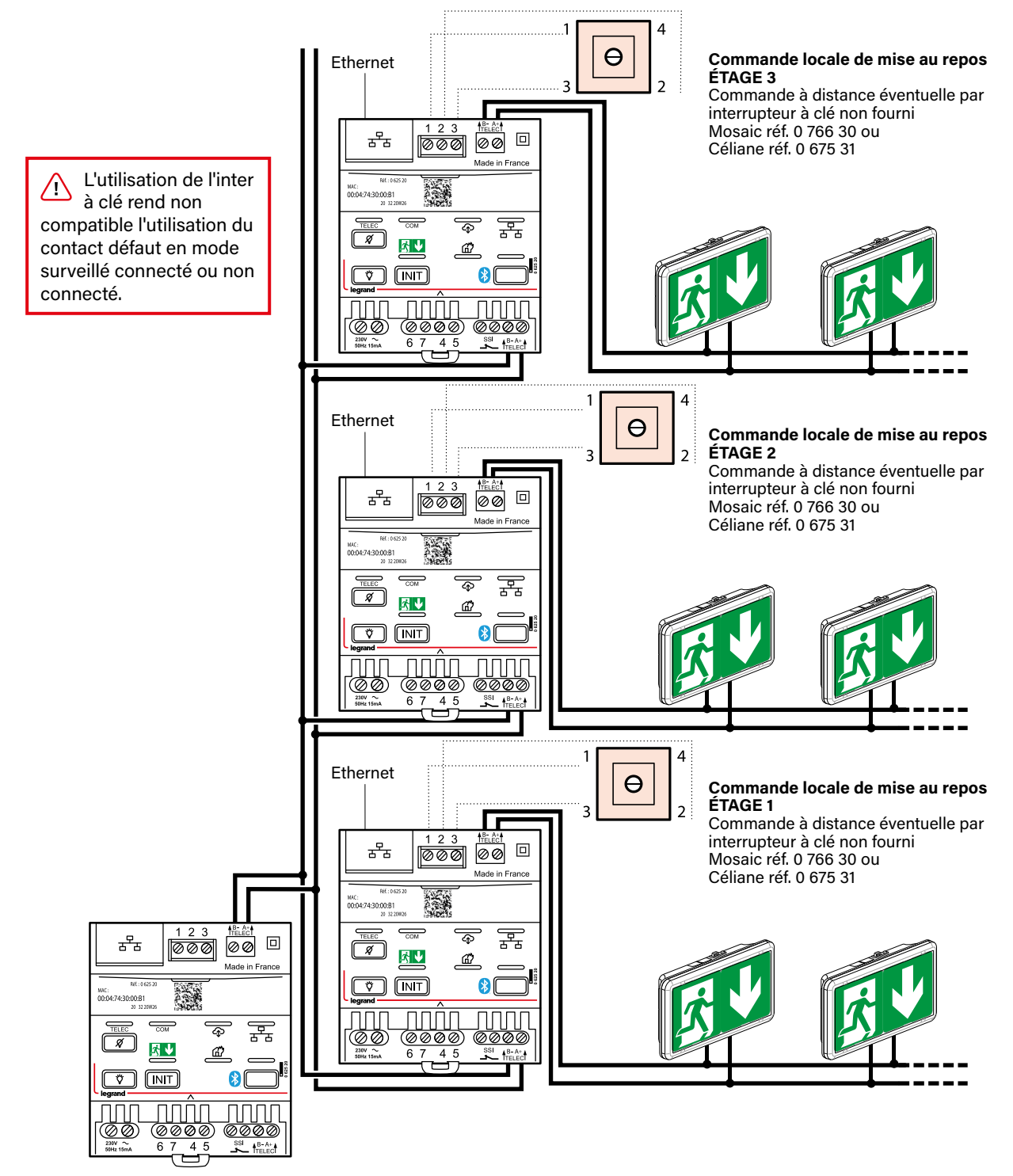

Commande générale de mise au repos de toute l'installation réf. 0 625 20

# L1 legrand

# <span id="page-12-0"></span>**MISE EN ŒUVRE**

#### **Mode standard (fonctions de télécommande uniquement)**

Ces fonctions de télécommande réglementaires sont également accessibles dans les modes surveillé non connecté et surveillé connecté.

Par défaut, la télécommande est livrée en mode standard.

**Mise au repos secteur absent (pour respecter le Règlement de Sécurité dans les ERP - article EC14)** MODE SURVEILLÉ

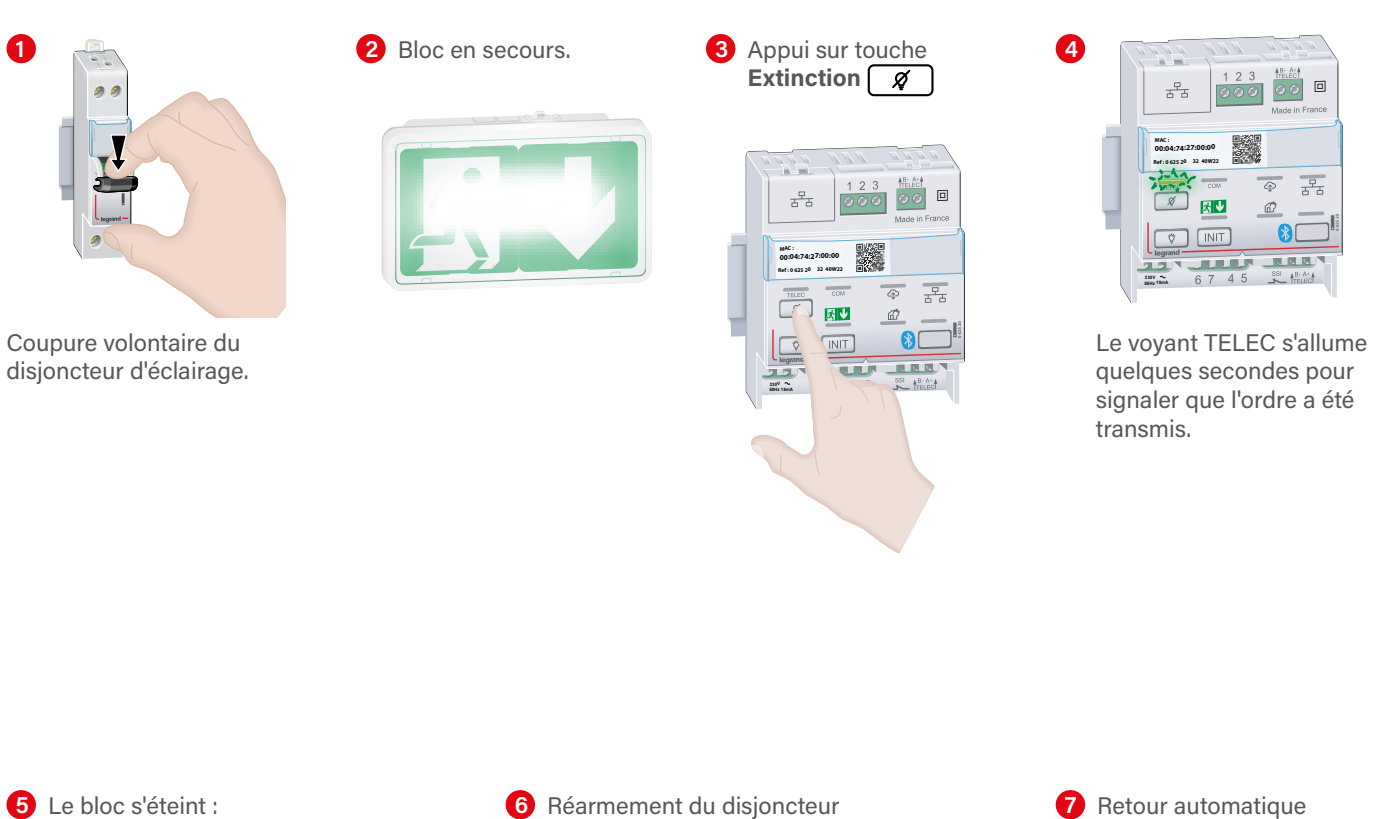

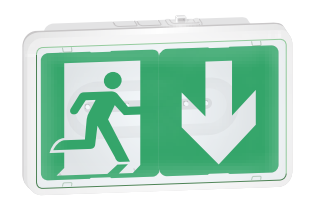

bloc au repos.

d'éclairage.

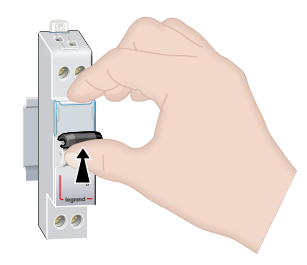

du bloc en veille.

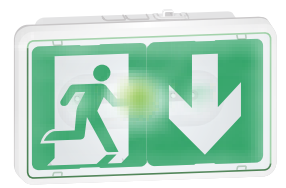

# L'I legrand

# **MISE EN ŒUVRE (SUITE)**

**Mode standard (fonctions de télécommande uniquement) (suite) Forçage allumage secteur présent**

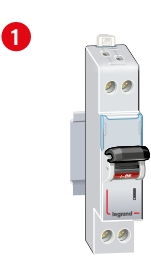

Le disjoncteur d'éclairage est en position armé.

Bloc en veille.

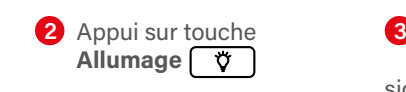

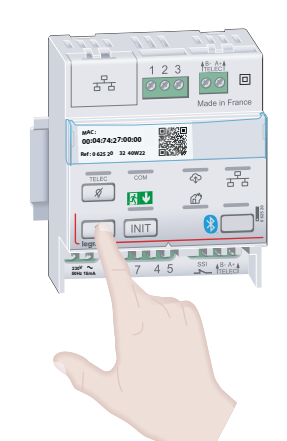

Le voyant TELEC s'allume quelques secondes pour signaler que l'ordre a été transmis.

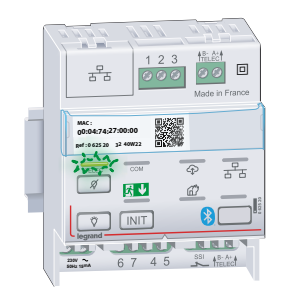

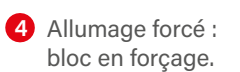

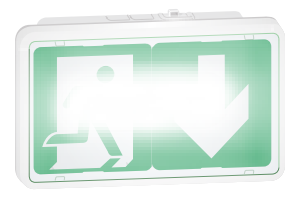

Appui sur touche **4 5 6 Extinction Ø** 

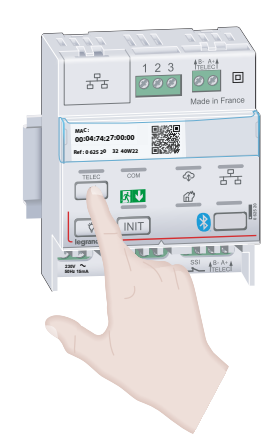

**C** Retour automatique du bloc en veille.

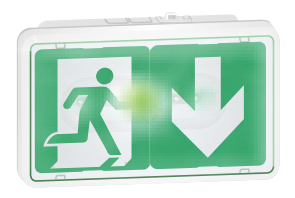

# L1 legrand

### <span id="page-14-0"></span>**MISE EN ŒUVRE (SUITE)**

### **Mode surveillé connecté**

**1. Activation de la surveillance de l'état des BAES 1.1. Test de continuité des BAES**

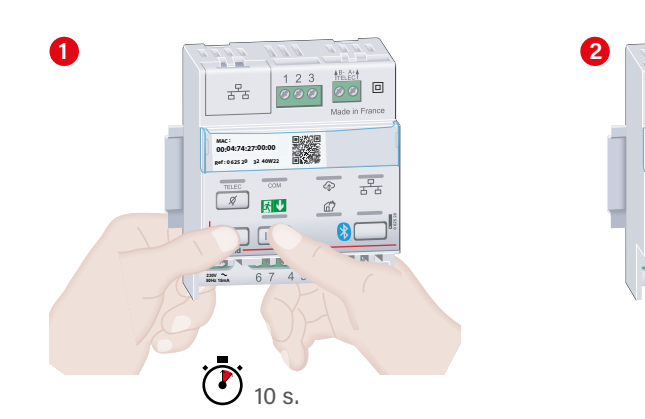

Appuyer simultanément sur les touches et [ INIT ] jusqu'à l'allumage du voyant COM.

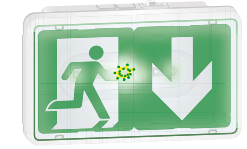

Faire le tour de l'installation et vérifier que chaque bloc est correctement raccordé à la ligne de télécommande (clignotement vert/jaune).

### **1.2. Recherche automatique des BAES connectés à la télécommande**

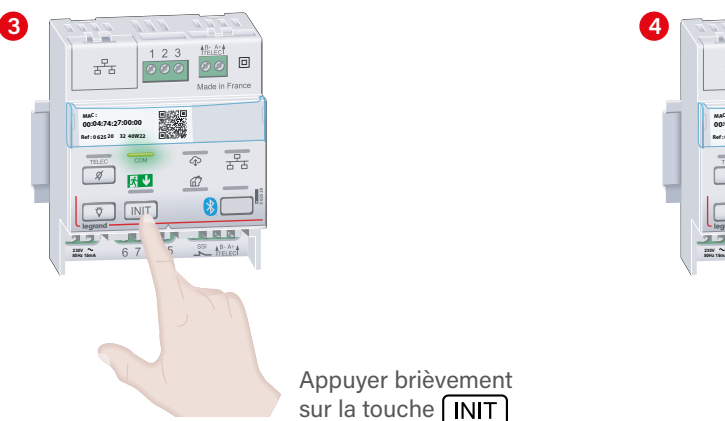

Appuyer brièvement sur la touche **[INIT]** 

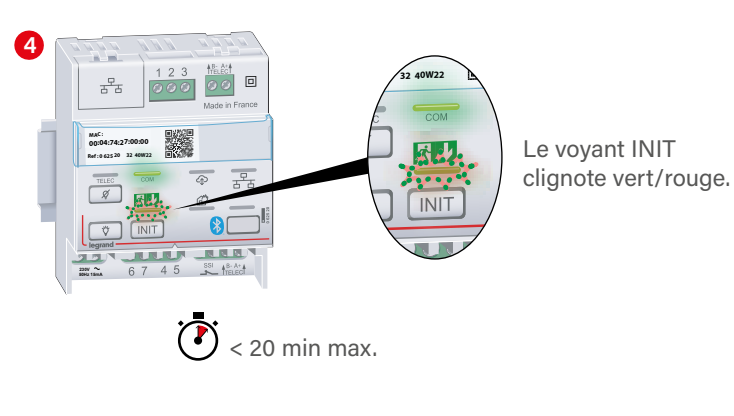

**1.3. Résultat de la recherche automatique des blocs**

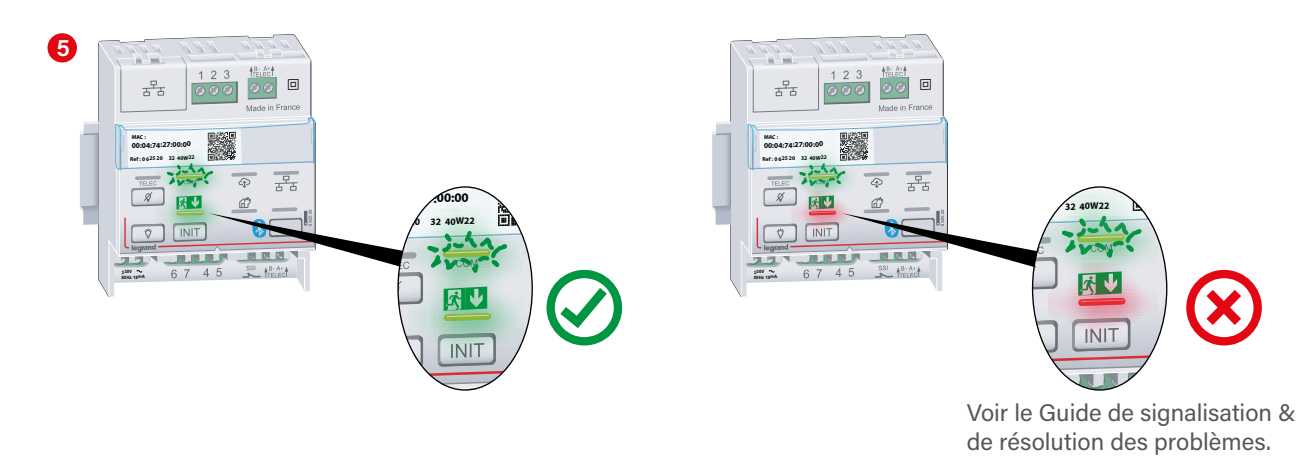

**Ref : 0 625 20 MAC : 00:04:74:27:00:00 32 40W22**

 $\frac{1}{\sqrt{2}}$ 

훓

**50Hz 15mA 230V**

> **Ref : 0 625 20 00:04:74:27:00:00 32 40W22**

 $\sqrt{N}$  $\overline{\mathbf{v}}$ 

0

 $\frac{p}{\pi a}$ 

 $\vec{\omega}$  $\Omega$ 

### <span id="page-15-0"></span>**MISE EN ŒUVRE (SUITE)**

#### **Mode surveillé connecté (suite)**

- **2. Activation de la connexion de la télécommande en IP automatique (DHCP)**
	- **2.1. Connexion au réseau Ethernet**

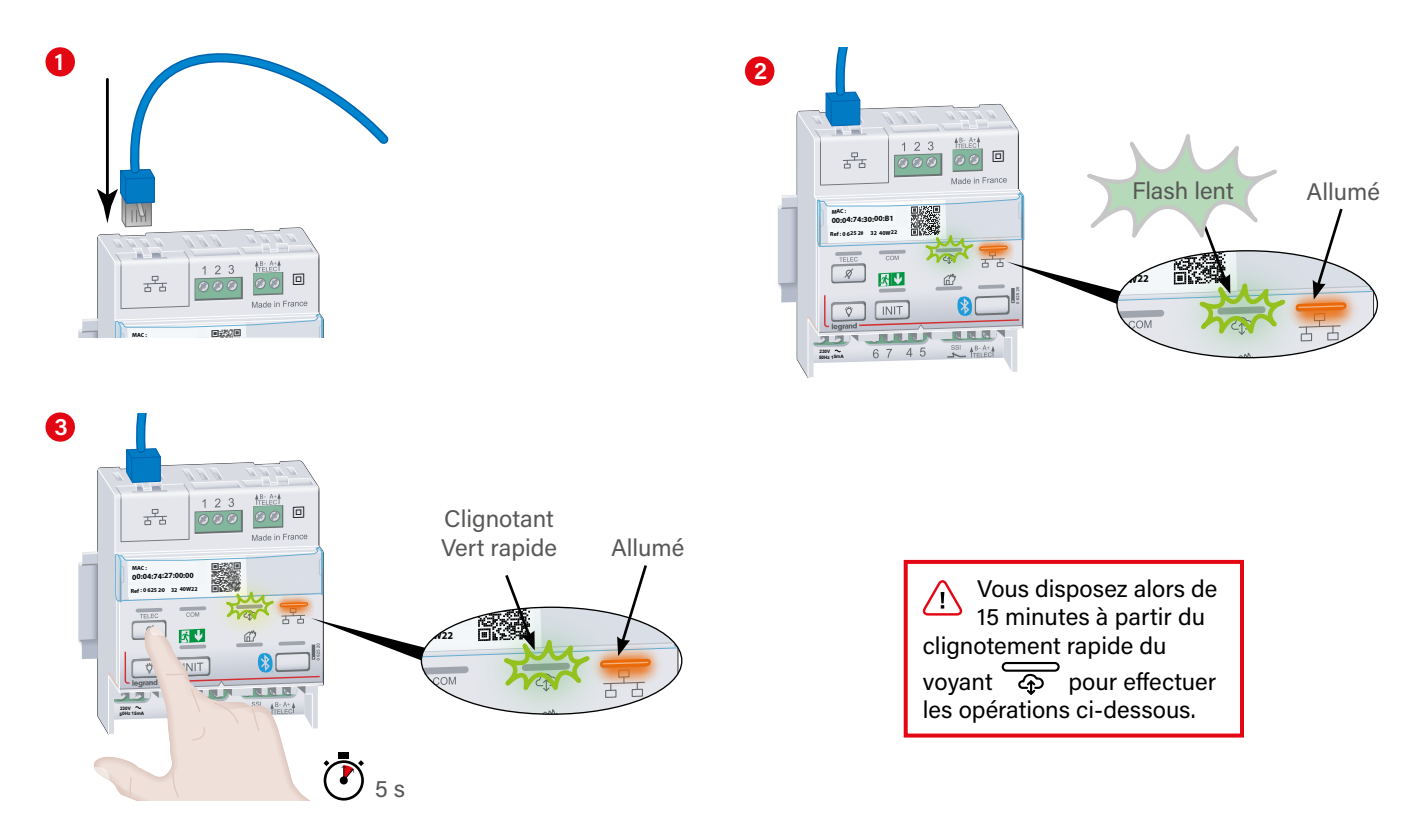

#### **2.2. Enregistrement de la télécommande**

1 Lire le QR code sur le porte-étiquette de la télécommande avec l'appareil photo de votre smartphone (sans le prendre en photo), ou avec une application de lecture de QR code (téléchargeable dans votre Google Play Store ou Apple Store), jusqu'à l'affichage à l'écran du lien vers un formulaire d'enregistrement de votre télécommande.

Si votre smartphone n'est pas connecté à internet à l'endroit où est installée la télécommande, trouver un endroit où votre<br>constituence nouvre se connecter à internet et lire le OB Cade en beut à gauche de la nomière ness smartphone pourra se connecter à internet et lire le QR Code en haut à gauche de la première page de la notice. **0 625 20**

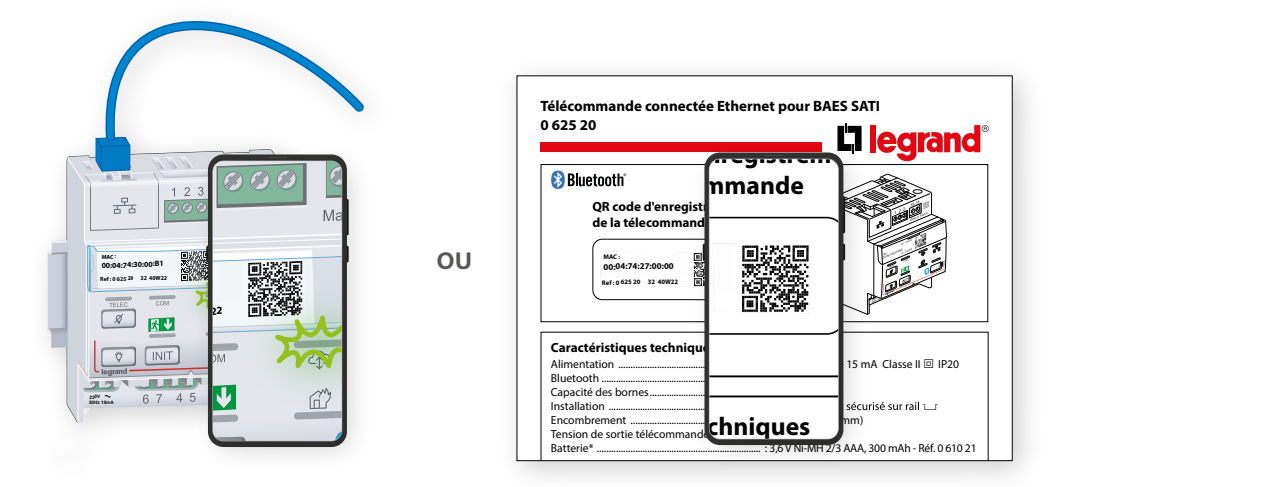

2 Cliquer sur le lien pour ouvrir le formulaire d'enregistrement de la télécommande. In the magneton measure.

Batterie\* .................................................................... : 3,6V Ni-MH 2/3 AAA, 300 mAh - Réf. 0 610 21

# **MISE EN ŒUVRE (SUITE)**

#### **Mode surveillé connecté (suite)**

- **2. Activation de la connexion de la télécommande en IP automatique (DHCP) (suite) 2.2. Enregistrement de la télécommande (suite)**
- S'authentifier avec un **compte existant** ou **créer un nouveau compte 3** - Avec un compte existant : renseigner le login et le mot de passe du compte Legrand

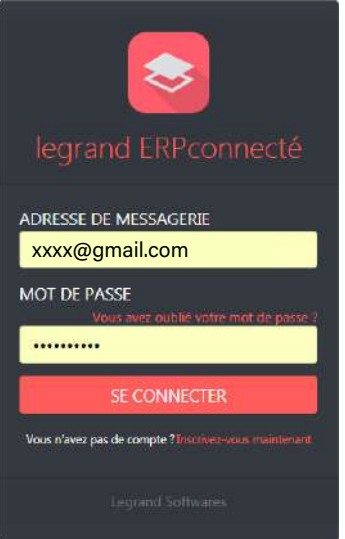

- Création d'un compte, suivre les étapes suivantes :

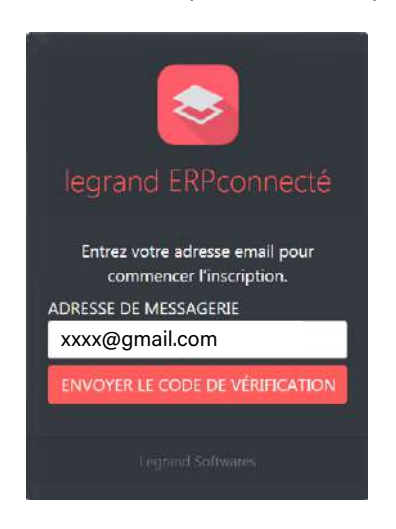

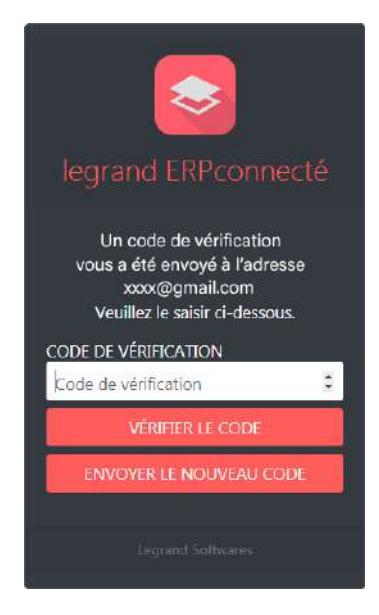

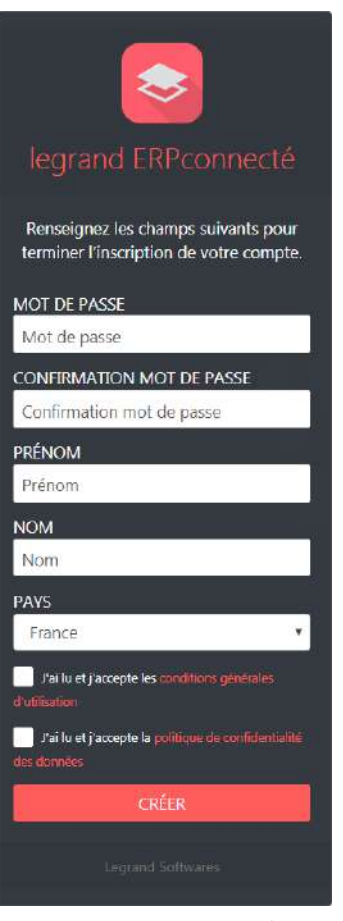

# **MISE EN ŒUVRE (SUITE)**

#### **Mode surveillé connecté (suite)**

- **2. Activation de la connexion de la télécommande en IP automatique (DHCP) (suite) 2.2. Enregistrement de la télécommande (suite)**
- **4** Ajouter ou sélectionner un site et nommer la télécommande si nécessaire.

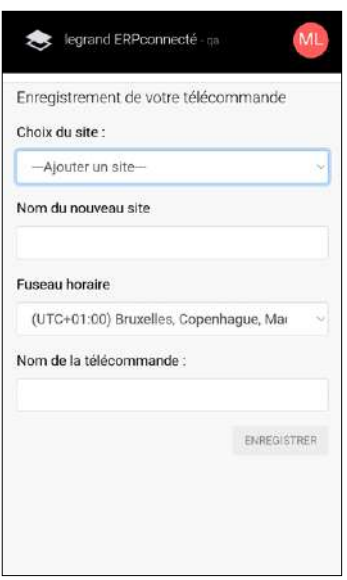

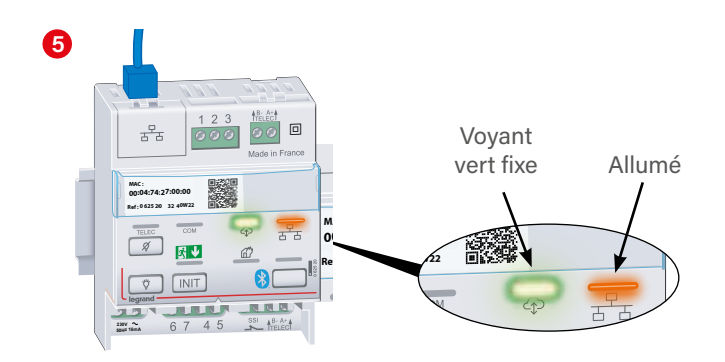

L'enregistrement est correct et terminé.

> Si vous rencontrez des problèmes de lecture du QR code sur la télécommande, il est possible de se connecter à partir du lien : https://erpconnecte.legrand.fr ou en scannant le QR code ci-contre.

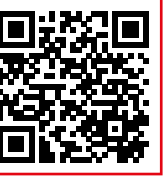

# L1 legrand

# <span id="page-18-0"></span>**MISE EN ŒUVRE (SUITE)**

#### **Mode surveillé connecté (suite)**

### **3. Paramétrage avancé de la télécommande**

- Permet de paramétrer sur la télécommande :
- Une adresse IP fixe.
- Un seuil d'alerte (sur voyant en face avant et contact sec) en nombre de BAES en défaut.

#### **3.1. Appairage du smartphone en Bluetooth (opération préalable)**

Les paramètres de ce produit sont modifiables à partir de l'application "**Legrand Close-Up**" téléchargeable en scannant le **1 QR Code** ou disponible sur **Apple Store** et **Google Play**.

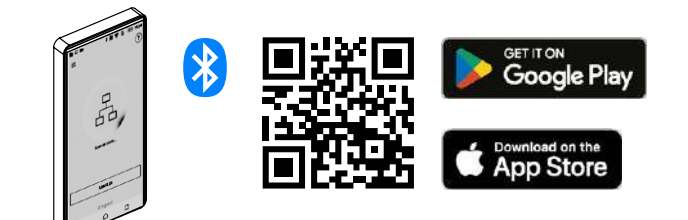

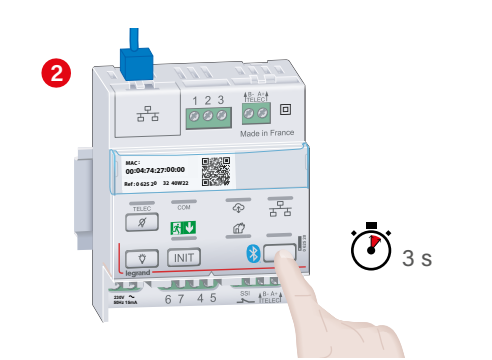

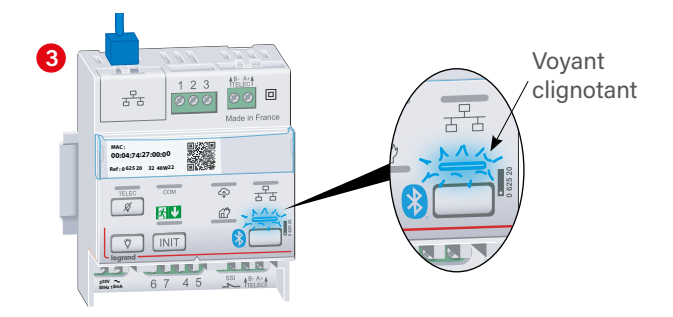

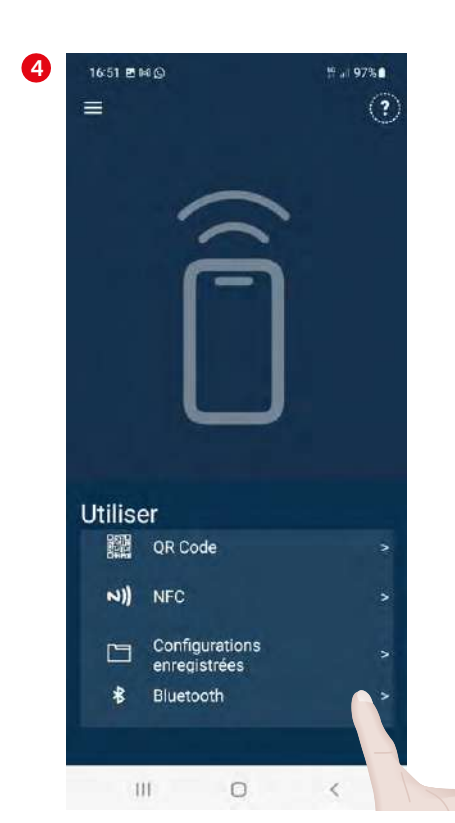

# L'1 legrand

### <span id="page-19-0"></span>**MISE EN ŒUVRE (SUITE)**

### **Mode surveillé connecté (suite)**

- **3. Paramétrage avancé de la télécommande (suite)**
- **3.2. Paramétrage de la télécommande avec une adresse IP Fixe**

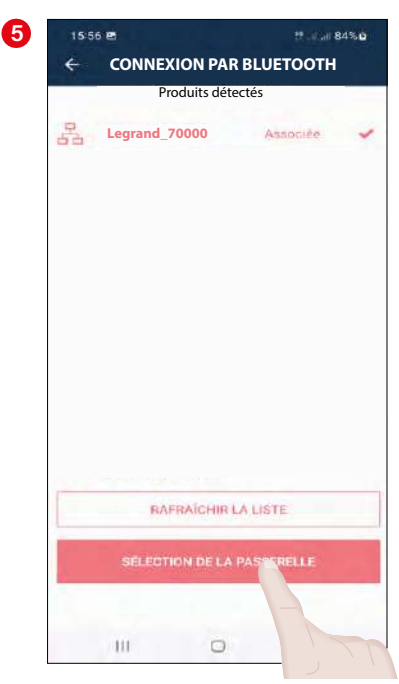

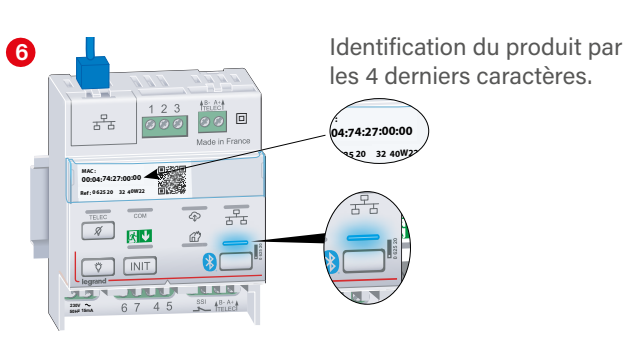

Le voyant passe au bleu fixe l'association est réalisée. Sinon, vérifier la compatibilité Bluetooth du smartphone.

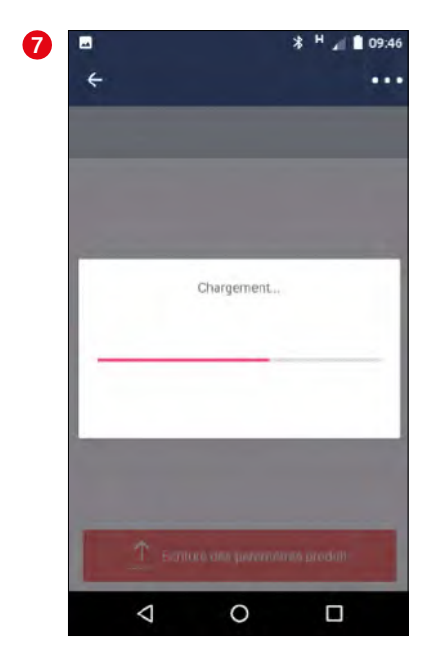

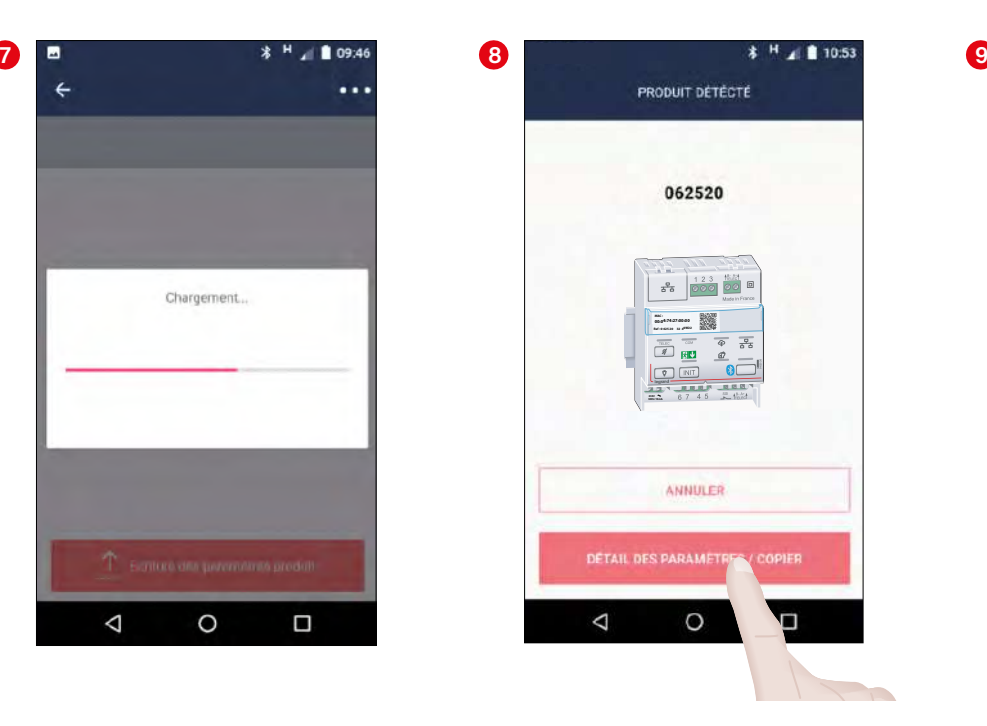

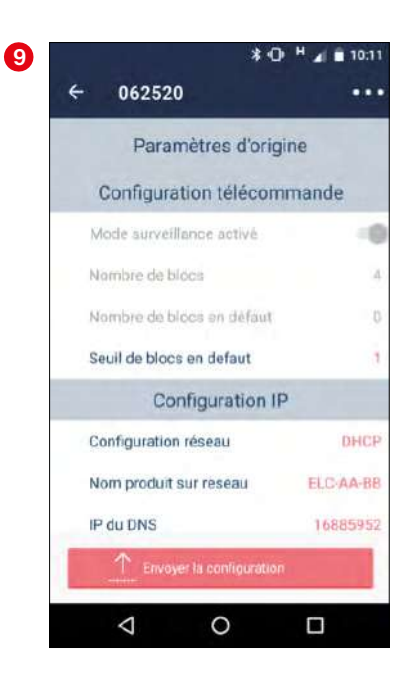

# **MISE EN ŒUVRE (SUITE)**

### **Mode surveillé connecté (suite)**

### **3. Paramétrage avancé de la télécommande (suite)**

**3.2. Paramétrage de la télécommande avec une adresse IP Fixe (suite)**

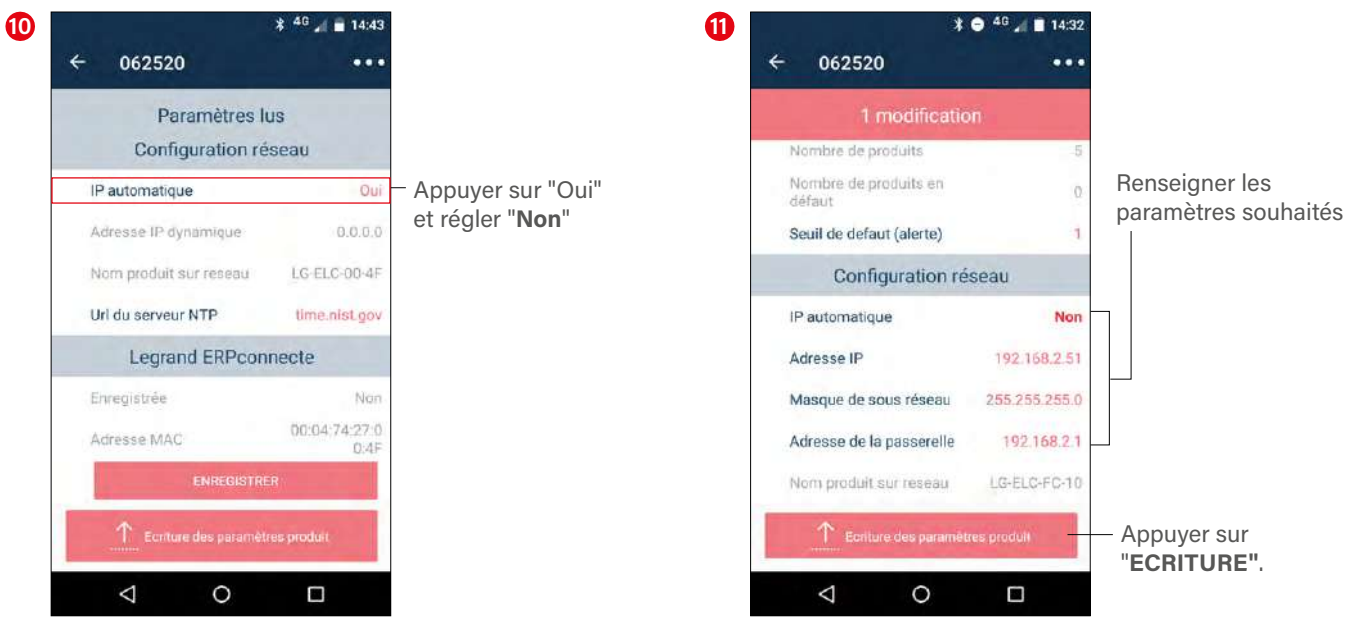

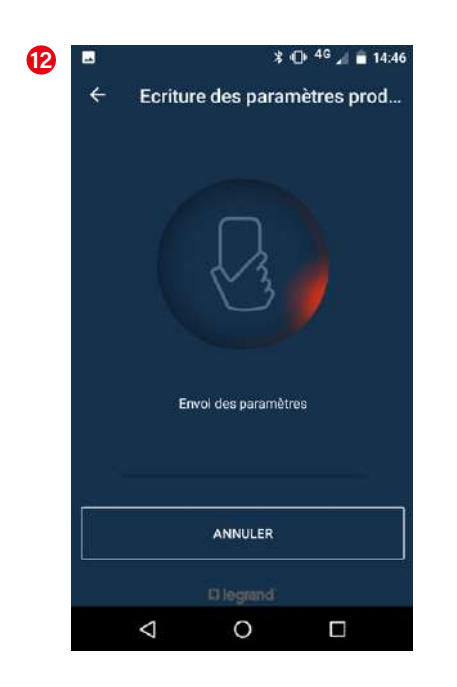

# <span id="page-21-0"></span>**MISE EN ŒUVRE (SUITE)**

#### **Mode surveillé connecté (suite)**

**3. Paramétrage avancé de la télécommande (suite)**

**3.3. Paramétrage du seuil d'alerte en nombre de blocs en défaut**

Pour allumage du voyant d'alerte en rouge et ouverture du contact de défaut.

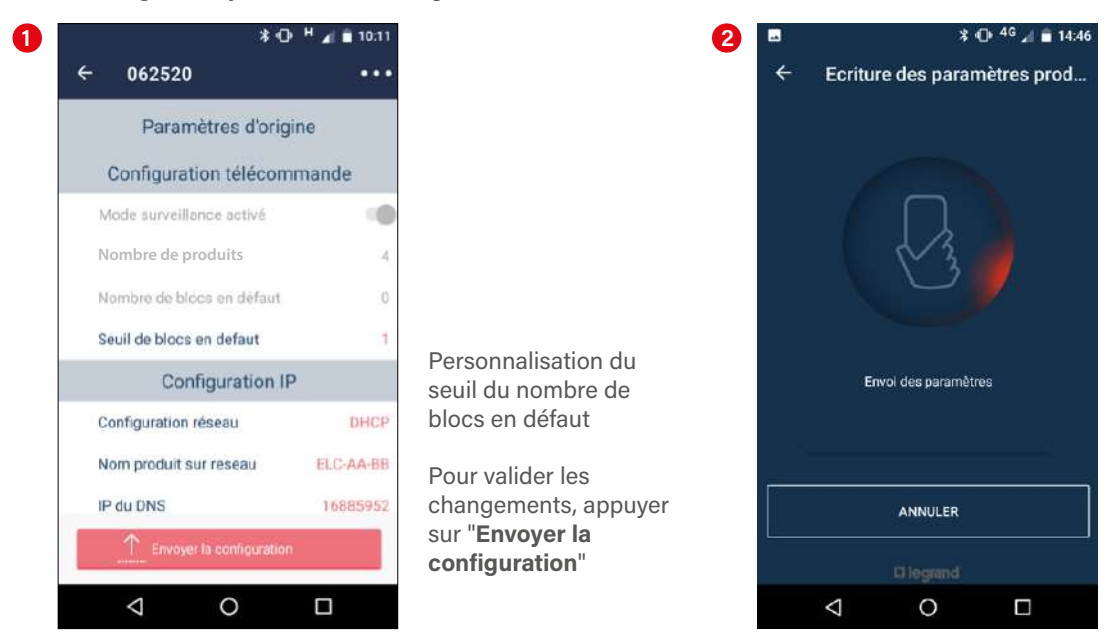

# L'I legrand

# <span id="page-22-0"></span>**MISE EN ŒUVRE (SUITE)**

### **Exploitation avec l'application Legrand ERPconnecté**

À partir de cet instant l'installateur et l'exploitant peuvent exploiter leur site avec la (les) télécommande(s) installée(s) et enregistrée(s) en se connectant à l'application legrand ERPconnecté, voir exemples sur PC ou smartphone.

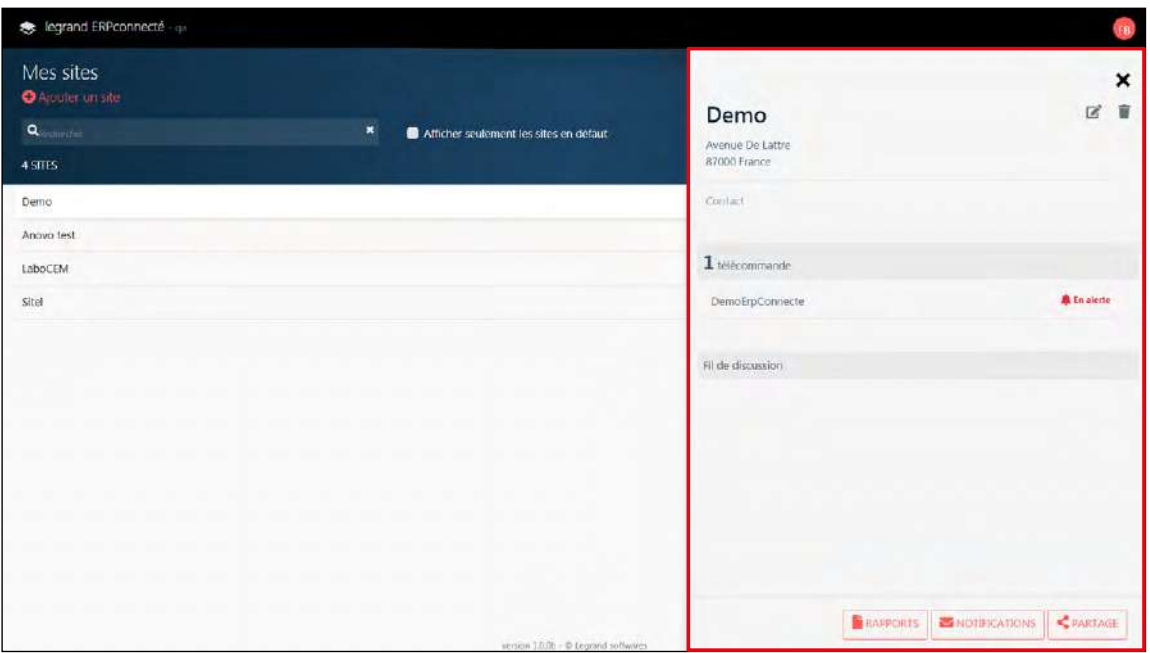

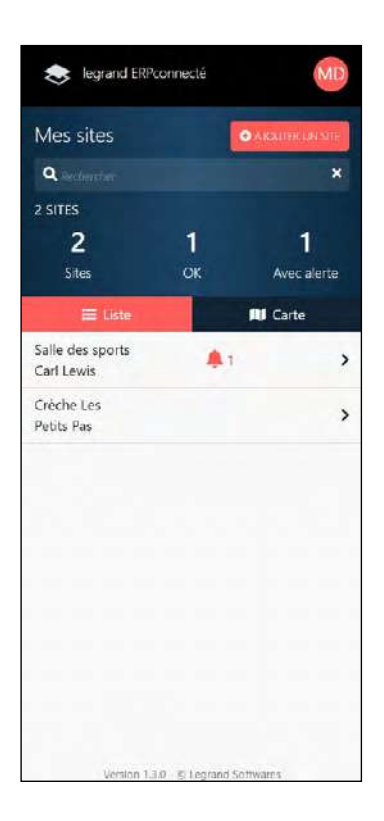

# <span id="page-23-0"></span>**GESTION DES ANOMALIES**

### **En mode standard**

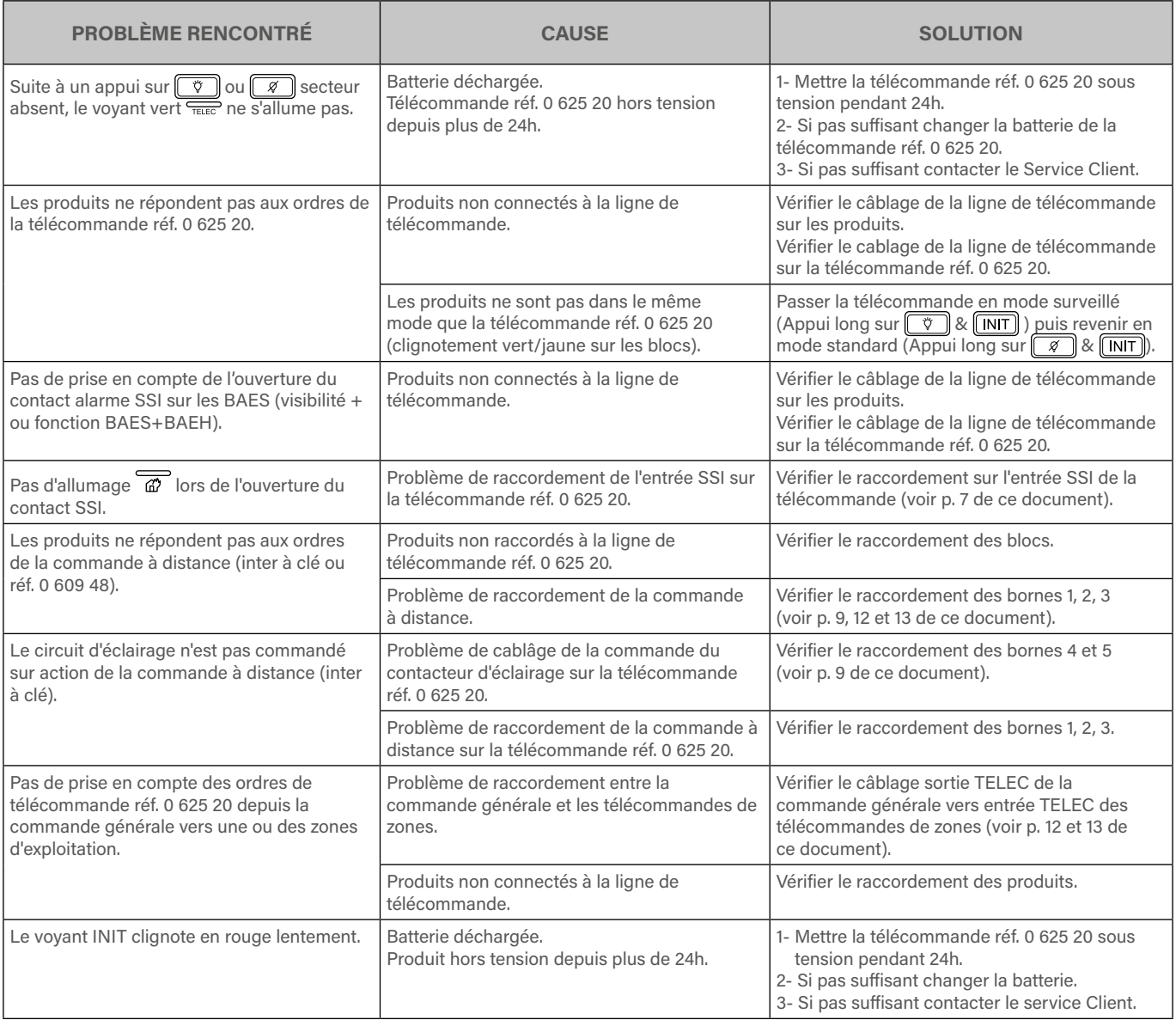

# <span id="page-24-0"></span>**GESTION DES ANOMALIES (SUITE)**

# **En mode surveillé connecté** 0

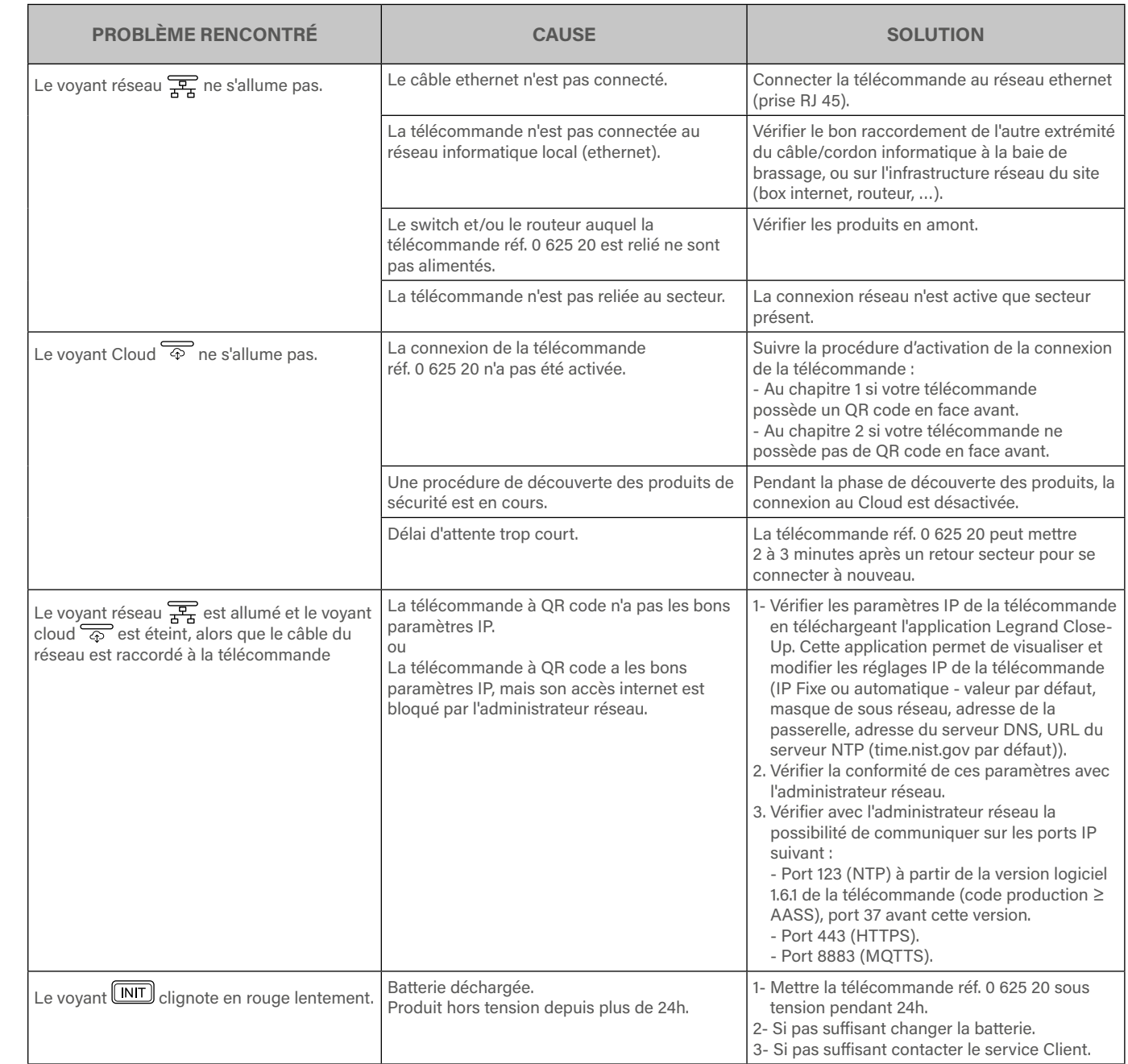

# <span id="page-25-0"></span>**GESTION DES ANOMALIES (SUITE)**

### **En mode surveillé connecté - Enregistrement de la télécommande sans QR code**

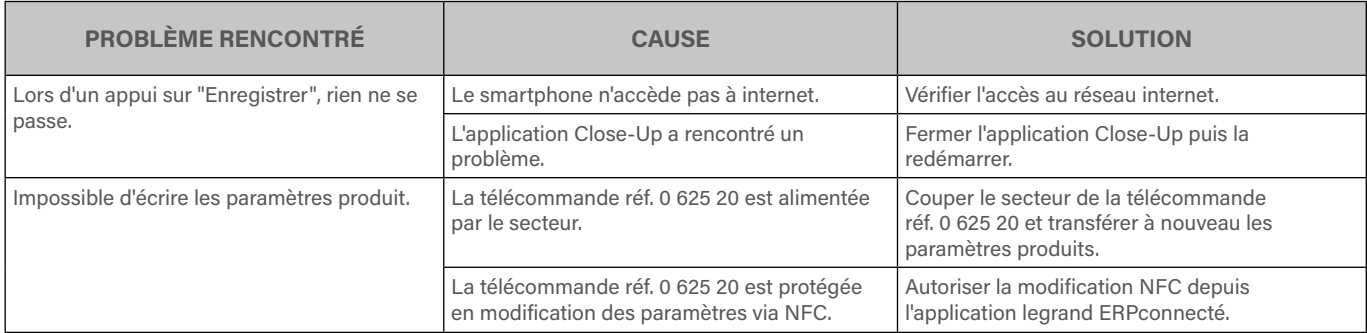

# <span id="page-26-0"></span>**GESTION DES ANOMALIES (SUITE)**

### **En mode surveillé non connecté**

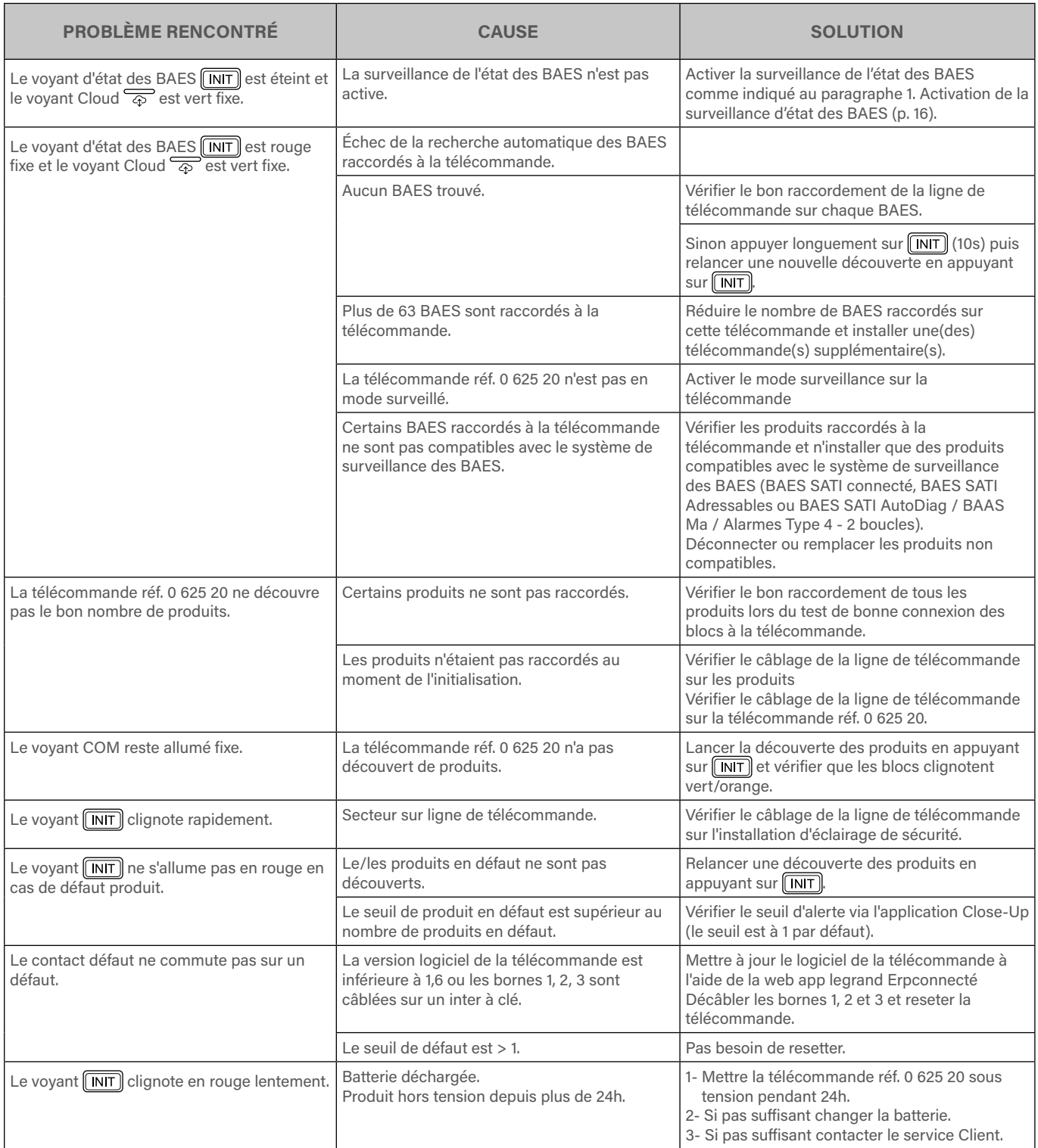

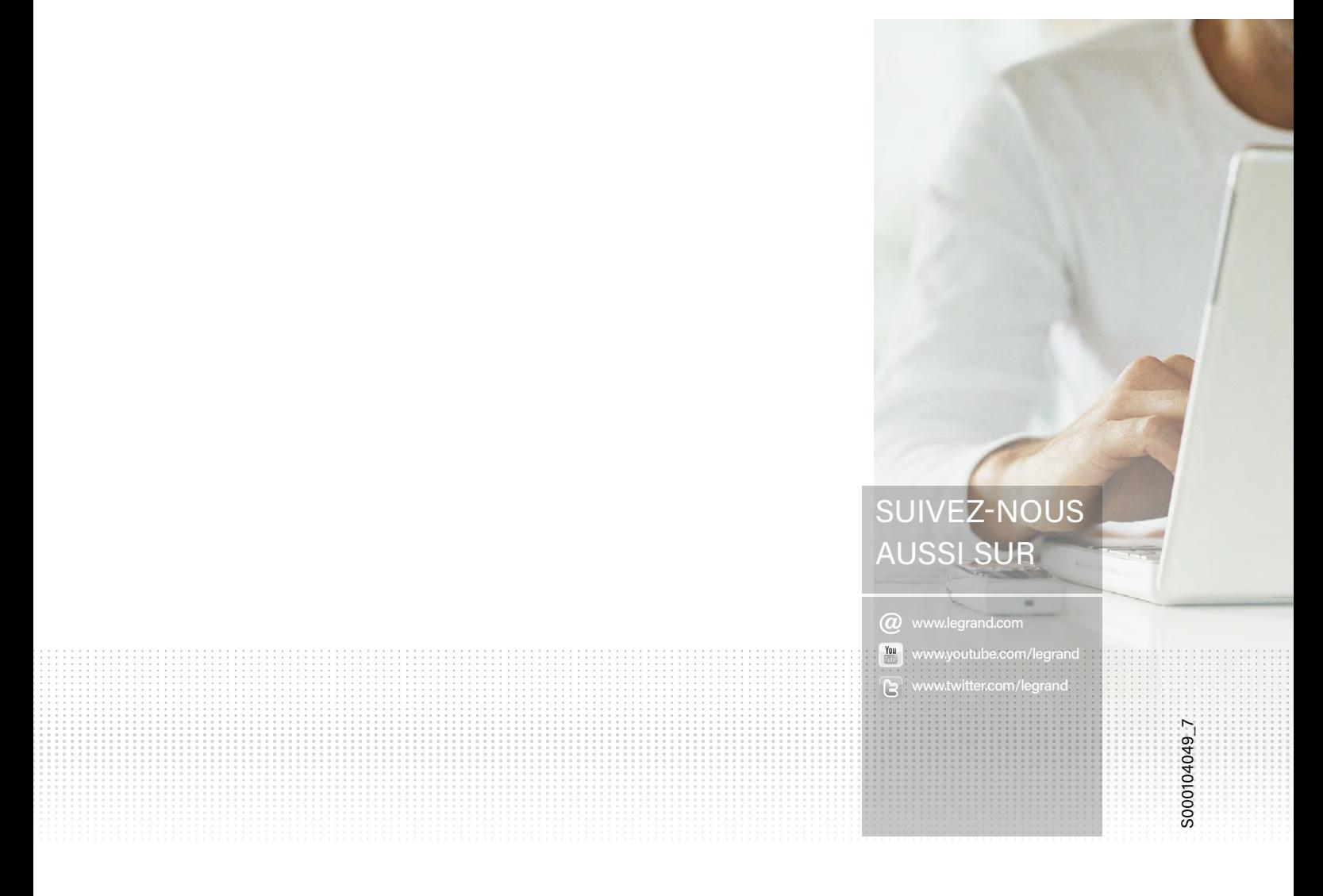

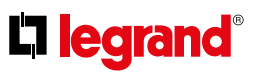

**Siège social** et Direction internationale 87045 Limoges Cedex - France Tel.: + 33 (0) 5 55 06 87 87 Fax: + 33 (0) 5 55 06 74 55